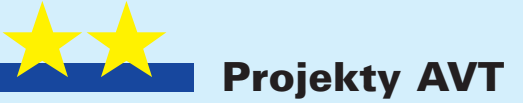

Pecel a może Big Bang? 2550

### *Od redakcji:*

Tego artykułu nie wolno przeoczyć. To absolutnie największe wydarzenie na łamach EdW w 2001 roku. W roku 2000 uczyliśmy się BASCOMa, a w tym roku naturalną tego konse− kwencją jest opracowanie mikrokom− putera, stanowiącego samodzielne urzą− dzenie wyposażone we wszystkie ele− menty będące składnikami "dużych" komputerów. Posiada on monitor, kla− wiaturę, wszystkie stosowane w mini− komputerach rodzaje pamięci, kilka po− rtów do komunikowania się z otocze− niem (I2 C, 1WIRE i RS232) oraz to co chyba najważniejsze: możliwość rozbu− dowywania systemu tak, jak to ma miejsce w komputerach klasy PC.

Oto przedstawiamy taki mikrokom− puter. Od dziś, jeśli będziesz potrzebo− wał wyposażyć konstruowane przez Ciebie urządzenie w tak zwaną inteli− gencję − masz gotowe rozwiązanie. Nie zrobisz tego lepiej i prościej, niż progra− mując przy pomocy BASCOMa nasz minikomputer. Jest to **m**inikomputer **o**sobisty **k**ażdego **e**lektronika, dlatego nazwaliśmy go **Pecel** (Personal Compu− ter for Electronicians). Ktoś zaczął też w redakcji lansować nazwę **"Big Bang"**, wyrażając − z pewną, przyznaj− my, egzaltacją− przekonanie, że ten mi− nikomputer otwiera nową epokę w kon− strukcjach elektronicznych. Jakoś trzeba ten komputer nazwać, więc chwilowo pozostaliśmy przy nazwie Pecel, ale za− praszamy wszystkich Czytelników EdW do zgłaszania własnych propozycji w konkursie na najlepszą nazwę tego minikomputera.

# część 1

Chciałbym zaproponować Czytelnikom *Elek− troniki dla Wszystkich* budowę komputera. No może trochę przesadziłem: nie komputera, ale mikrokomputera, który jednak będzie posiadał wszystkie elementy właściwe dla "dużych" maszyn, z komputerami klasy PC włącznie.

Budowanie minikomputerów ma już na ła− mach EdW pewne tradycje. Przebojem wśród kitów AVT był przez wiele lat i jest nim nadal słynny *Komputer Edukacyjny*, skonstruowa− ny przez Sławka Surowińskiego. Maszyna ta umożliwiła nam pierwszy kontakt z techniką mikroprocesorową i trudno byłoby policzyć, ilu z Was zapoznało się dzięki temu układowi z programowaniem procesorów w języku asemblera. Komputer AVT−2250 jest układem typowo edukacyjnym i eksperymentalnym, chociaż istnieje także możliwość zastosowa− nia go do celów praktycznych. Natomiast proponowany przeze mnie układ ma być przede wszystkim urządzeniem o rozlicznych zastosowaniach praktycznych, a jego walory edukacyjne wynikają z samych założeń kon− strukcyjnych, narzucających użytkownikowi konieczność samodzielnego napisania pro− gramu sterującego mikrokomputerem.

W odróżnieniu od poprzednio budowa− nych minikomputerów i płyt testowych (np. AVT−2500) nasz nowy minikomputer jest urządzeniem w pełni funkcjonalnym, posia− dającym wyjątkowo zwartą budowę, a nawet polecaną mu płytę czołową wyposażoną w stosowne napisy. Elementami decydujący− mi o wymiarach urządzenia był wyświetlacz alfanumeryczny i klawiatura, tak więc wy− miary minikomputera niewiele wykraczają poza obrys wyświetlacza.

Sercem naszego mikrokomputera jest no− woczesny, wykonany w technologii RISC, bardzo szybki i wyposażony w wielką liczbę funkcji dodatkowych procesor typu AT90S8535. Oceniam, choć może to być ocena nieco subiektywna, że procesor ten na− leży do najlepszych w swojej klasie, a relacja pomiędzy jego możliwościami i ceną przed− stawia się wyjątkowo korzystnie. Już sam fakt umieszczenia w strukturze procesora nieulotnej pamięci danych EEPROM, ośmiu przetworników analogowo−cyfrowych czy zegara czasu rzeczywistego, co zwalnia nas z konieczności stosowania wielu elementów zewnętrznych, przesądza o celowości zasto− sowania właśnie tego typu procesora.

Jest jeszcze jeden powód, dla którego AT90S8535 doskonale nadaje się do prac hobbystycznych: znaczny obszar pamięci programu, jaki mamy do dyspozycji i ogrom− na łatwość jej programowania. W strukturze tego procesora znalazło się miejsce na 8kB pamięci EEPROM. Jest to ogromny obszar pamięci i zręczny programista potrafi na tym

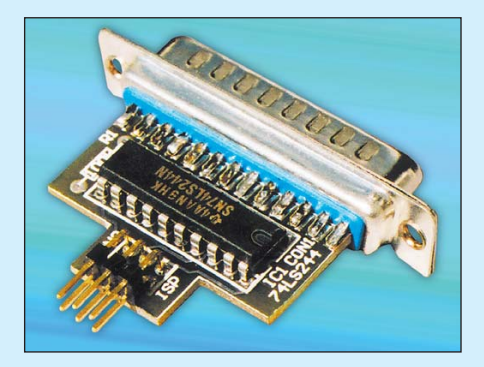

procesorze zrealizować prawdziwe cuda. Niestety, nie wszyscy jesteśmy wykwalifiko− wanymi programistami i taka pojemność pa− mięci programu to prawdziwy dar niebios także dla początkujących. Uwalnia to ich bo− wiem od ustawicznych stresów związanych z przekroczeniem rozmiaru programu prze− znaczonego do umieszczenia w procesorze z 2, czy nawet 4kB EEPROM−em.

Wszystkie procesory AVR, w tym oczy− wiście nasz '8583 mogą być programowane w języku MCS BASIC, zaimplementowa− nym w pakiecie BASCOM AVR, bracie bli− źniaku znanego nam BASCOM−a 8051. Dialekt MCS BASIC stosowany w pakiecie BASCOM AVR praktycznie nie różni się od języka stosowanego w BASCOM−ie 8051. Różnice wynikają głównie z odmiennego na− zewnictwa wyprowadzeń procesora i znacz− nie bogatszego zestawu funkcji zaszytych w strukturach procesorów AVR.

Doszliśmy w tym momencie do jeszcze jednego powodu, który wpłynął na decyzję o wyborze typu procesora zastosowanego w naszym minikomputerze. Pakiet BASCOM AVR stał się ostatnio "okrętem flagowym" firmy MCS Electronics, co oczywiście nie oznacza, że zaprzestano prac nad doskonale− niem BASCOM−a 8051. Można powiedzieć, że Mark doprowadził do perfekcji swoją ideę: "Co tu wymyślić, aby inni nie musieli myśleć?". Opracowane ostatnio najnowsze pole− cenia języka MCS BASIC dla procesorów AVR sprowadzają wiele trudnych problemów programistycznych, nad którymi ja sam prze− siedziałem kilka nocy, do wydania jednego polecenia systemowego. W dalszej części opisu minikomputerka zapoznamy się z naj− nowszymi "fajerwerkami", za pomocą których nawet bardzo skomplikowany pro− gram można napisać w ciągu kilku minut.

Z pewnością wielu z Was z niepokojem myśli już o jednej, niesłychanie ważnej pod− czas tworzenia systemu mikroprocesorowego sprawie: o programowaniu procesora. Być może napisanie programu jest sprawą prostą, ale jak wprowadzić go do pamięci CPU? Pro− gramatory procesorów są z zasady urządze− niami bardzo skomplikowanymi i kosztow− nymi i co nam przyjdzie z posiadania mini− komputera i napisanego dla niego programu, jeżeli nie będziemy mieli możliwości wpro− wadzenia go do pamięci procesora? Bardzo się mylicie, Moi Drodzy! Programator proce− sorów AVR, w tym procesora 90S8535, jest urządzeniem banalnie prostym i składającym się tylko z jednego standardowego układu TTL! Powiem więcej: można w ogóle obyć się bez programatora podłączając interfejs SPI umieszczony w strukturze procesora bez− pośrednio do portu drukarkowego! Jest to jednak rozwiązanie awaryjne i na co dzień będziemy się posługiwać prostym programa− torkiem, którego płytka PCB mieszcząca się we wnętrzu typowej obudowy wtyku drukar− kowego będzie dołączana za darmo do kitu minikomputera.

Bez najmniejszej przesady mogę stwier− dzić, że dysponując naszym komputerkiem i niekiedy jednym czy dwoma opracowanymi dla niego urządzeniami dodatkowymi, bę− dziemy mogli zbudować **KAŻDY system**

**mikroprocesorowy**, jaki tylko przyjdzie nam do głowy. Jeżeli nawet napotkamy pro− blemy związane z ograniczeniami sprzęto− wymi, jakie istnieją w każdym bez wyjątku komputerze czy minikomputerze, to od cze− go bogowie dali nam ręce i głowę? Jeżeli za− tem zajdzie rzeczywista potrzeba, to zbudo− wane zostaną nowe karty, rozszerzające i tak już bogate możliwości minikomputera.

Chciałbym jeszcze powrócić do jednej, uprzednio poruszonej ogólnikowo sprawy: wartości edukacyjnej proponowanego ukła− du. Chciałbym, a mam nadzieję, że Czytelni− cy zgodzą się ze mną, aby opis minikompu− tera był w jakimś sensie kontynuacją kursu BASCOM College. Wykłady BASCOM Col− lege zakończyły się dość szybko. Wiele cie− kawych problemów związanych z programo− waniem procesorów nie zostało nawet zasy− gnalizowanych, nie mówiąc nawet o ich do− kładnym omówieniu. Mogę tu przykładowo wymienić sprawy związane z transmisją da− nych pomiędzy komputerem a procesorem, wykorzystującą interfejs RS232, o której opis domagało się wielu Czytelników. Nada− rza się zatem dokonała okazja, aby dysponu− jąc odpowiednim hardware (płytka AVT− 2500 nie miała urządzeń sprzętowych nie− zbędnych do przeprowadzenia transmisji RS232) opisać dokładnie tę i inne sprawy.

Kurs BASCOM College zakończył się już dawno, kilka miesięcy temu, a przy tempie rozwoju oprogramowania oferowanego przez MCS Electronics jest to cała epoka. Podam

Rys. 1 Schemat ideowy

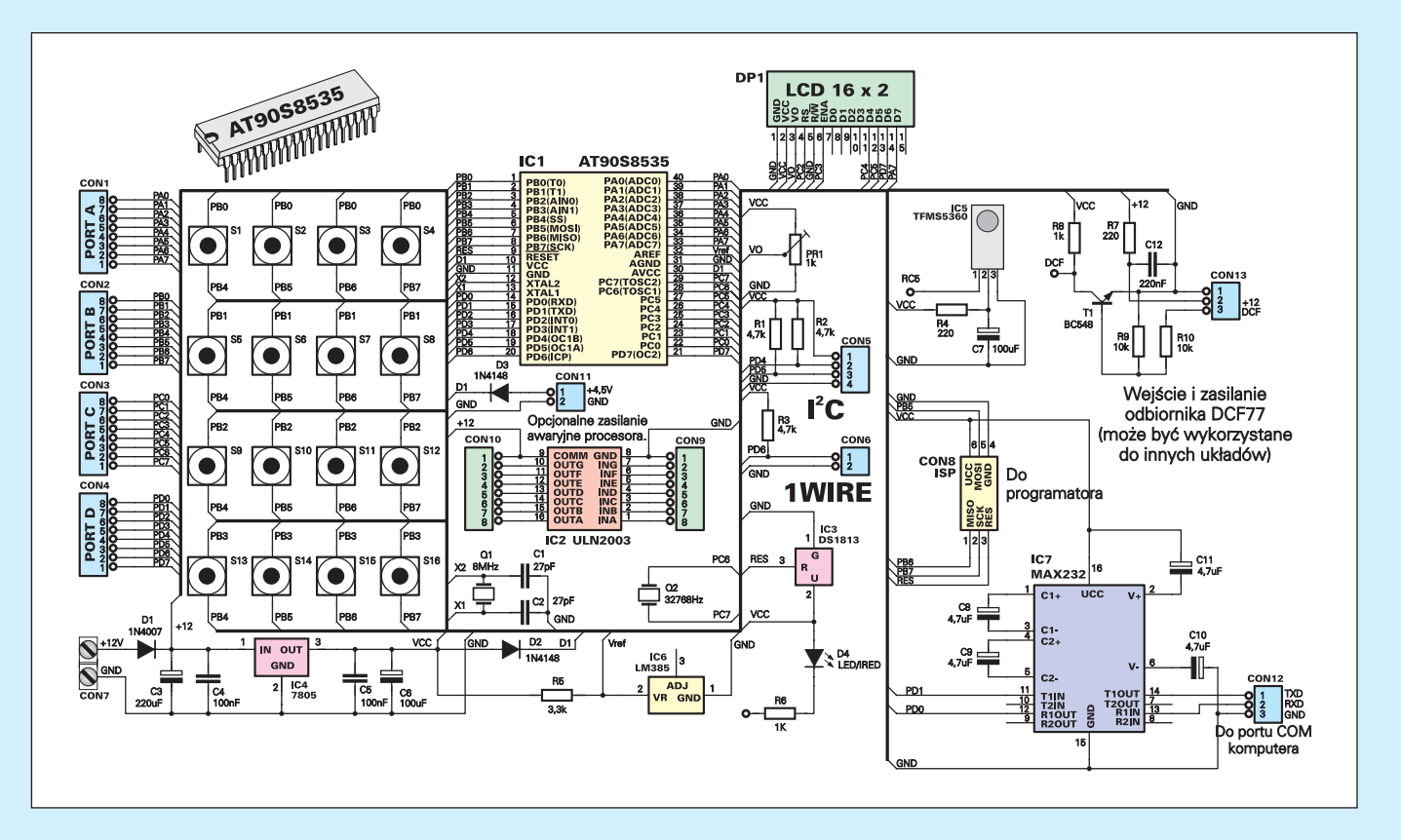

Wam tylko jeden przykład: na jednym z wy− kładów BC opisywaliśmy metody odczyty− wania numerów seryjnych i zawartości reje− strów układów 1WIRE produkowanych przez firmę DALLAS. Przerobiliśmy tylko proste przykłady, a ja sam nie wiedziałem, jak np. odczytać numery wielu układów 1WIRE jednocześnie dołączonych do tej sa− mej linii. Wiedziałem tylko, że da się to zro− bić, ale że sprawa jest dość skomplikowana i że już kilku dobrych programistów połama− ło sobie na tym zęby. A jak ten problem wy− gląda w czerwcu 2001, kiedy piszę ten arty− kuł? Mark sprowadził go do kilku prostych poleceń, które zastosować potrafi nawet po− czątkujący programista:

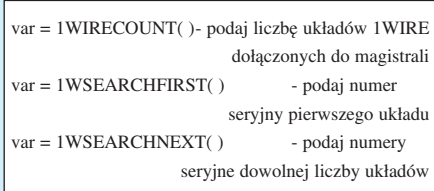

Czego właściwie będziemy potrzebować, aby rozpocząć korzystanie z naszego mini− komputera? Baza sprzętowa i programowa są w końcu nieraz rzeczami najważniejszymi, ponieważ decydują o kosztach, jakie będzie− my musieli ponieść przed rozpoczęciem pracy i nauki. Na szczęście sprzęt, jakiego będziemy potrzebować, nie jest ani bardziej skompliko− wany, ani kosztowny od wyposażania, które musieliśmy mieć do dyspozycji podczas prze− rabiania programu BASCOM College.

**1.** Komputer klasy PC. Nie musi to być wcale jednostka z PENTIUM taktowanym zegarem 1GHz, ale jakikolwiek komputer, na którym można uruchomić system WIN− DOWS95/98/NT/2000. A zatem, w skrajnym przypadku możemy się zadowolić nawet ma− szyną z procesorem PENTIUM I! Oczywi− ście, jest to absolutne minimum, ale wyma− gania BASCOM−a są tak niewielkie, że w ostateczności możemy posłużyć się nawet takim muzealnym zabytkiem.

**2.** Programator procesorów AVR. Schemat tego programatora zostanie pokazany w dalszej części artykułu. Jak już wspominałem, jest to układ wręcz śmiesznie prosty i tani.

**3.** Kabelek do programatora, czyli zwykły kabel płaski zakończony dwoma zaciskany− mi wtykami 10 pin.

**4.** Bardzo przydatny może okazać się je− szcze jeden kabelek. Taki niezbyt długi, 1 ... 2mb, z trzema przewodami i zakończony żeńskim wtykiem DB9. Umożliwi on komu− nikację pomiędzy naszym komputerkiem a maszyną klasy PC. Komunikacja ta będzie odbywać się poprzez łącze RS232, a jak bar− dzo może okazać się użyteczna także pod− czas pisania i testowania programów, dowie− cie się w dalszej części tego artykułu.

**5.** No i wreszcie najważniejsze: software! Potrzebny Wam będzie pakiet BASCOM AVR, brat bliźniak dobrze Wam już znanego BASCOM−a 8051. Na początek wystarczy BASCOM AVR Demo, którego możliwości w obecnej chwili nie ustępują możliwościom jego wersji komercyjnej. Nawet ograniczenie długości kodu wynikowego zostało ostatnio zmniejszone i wynosi obecnie 2kB. Niestety, jest to za mało dla pełnego wykorzystania możliwości procesora '8535 i dlatego w przyszłości będziecie musieli pomyśleć o zakupie wersji komercyjnej. Jej cena wyno− si niezmiennie 69USD + koszta, czyli przy zakupie bezpośrednio w MCS Electronics około 85USD. Nie jest to mało, ale cena BA− SCOM−a w relacji do jego możliwości jest po prostu rewelacyjnie niska! Sprawdźcie, ile kosztują inne kompilatory, np. Keil! A prze− cież BASCOM jest nie tylko kompilatorem, ale całym, potężnym zestawem narzędzio− wym. Pakiet BASCOM AVR DEMO jest do− stępny za darmo na stronie internetowej EdW. Został on także umieszczony na płycie CD−EP wrześniowej Elektroniki Praktycznej.

Zajmijmy się teraz dalszymi konkretami, czyli możliwościami oferowanymi przez mi− nikomputer.

### Funkcje mikrokomputera reali− zowane bezpośrednio przez pro− cesor AT90S8535:

- Wewnętrzna pamięć programu o pojem− ności 8kB. Porównując nasz mikrokompute− rek z maszynami klasy PC, jest to nic, ale dla systemu mikroprocesorowego, którym w istocie jest nasz układ taka ilość pamięci to prawie nieograniczone możliwości rozbudo− wy programu. Przypomnijcie sobie, ile cieka− wych układów zaprojektowaliśmy wykorzy− stując procesory z 2kB pamięci (AT89C2051 czy AT90S2313), i wyobraźcie sobie, co można zdziałać mając do dyspozycji aż taki obszar pamięci.

− Wewnętrzna nieulotna pamięć danych EEPROM o pojemności 512B, która w więk− szości przypadków pozwala na rezygnację ze stosowania pamięci zewnętrznych, prawie zawsze dodawanych do układów z proceso− rami '2051. W pamięci tej możemy zapisać 512 bajtów, czyli np. 512 różnych liczb. W dalszej części tego artykułu dowiecie się, że procedura zapisu i odczytu danych z EE− PROM−a jest banalnie prosta i sprowadza się do wydania tylko jednego polecenia.

− Wewnętrzna pamięć danych SRAM o pojemności także 512B. Napisałem napraw− dę sporo bardzo rozbudowanych programów na ten procesor, ale jeszcze nigdy "nie udało" mi się zapełnić tej pamięci nawet w połowie.

− ośmiokrotny 10−bitowy przetwornik ana− logowo−cyfrowy. Przetwornik korzysta z ze− wnętrznego źródła napięcia odniesienia, rów− nego lub mniejszego od napięcia zasilania. A zatem, wszelkie operacje związane z po− miarem wartości analogowych za pomocą na− szego komputera będą wymagały w najgor− szym wypadku tylko tego jednego elementu zewnętrznego, a pomiarów będziemy mogli dokonywać aż w ośmiu punktach jednocze− śnie. Dokładność pomiarów jest w większości przypadków aż nadto wystarczająca. Dla przykładu: dokonując pomiaru w zakresie do 5V dysponujemy rozdzielczością 4,8mV.

− sprzętowy UART, czyli układ umożli− wiający transmisję danych z wykorzystaniem protokołu RS232. A więc, nasz mikrokompu− ter może bezpośrednio "porozumiewać się" z dużymi maszynami klasy PC, a także z każ− dym innym komputerem lub systemem mi− kroprocesorowym wyposażonym w interfejs RS232. UART umieszczony w strukturze procesora wspomagany jest sprzętowo przez dodatkowy hardware umieszczony na płycie głównej naszego mikrokomputera.

− RTC – zegar czasu rzeczywistego, a wła− ściwie osobny oscylator + timer, który z ze− wnętrznym kwarcem 32768Hz automatycz− nie generuje przerwania co 1 sekundę. Zegar czasu rzeczywistego otrzymał ostatnio potęż− ne wsparcie software'owe w języku MCS BASIC. Czy wiecie, jak teraz wygląda pro− gramowa konstrukcja zegara, pokazującego aktualny czas i datę? Ano, tak: LCD TIME\$ i LCD DATE\$. To wszystko.

− Trzy sprzętowe timery, w tym jeden (Ti− mer2) mogący współpracować z dodatko− wym zewnętrznym rezonatorem kwarco− wym. Ten właśnie timer wykorzystywany jest do realizacji funkcji zegara czasu rzeczy− wistego. Wszystkie timery są wyposażone w bardzo rozbudowane funkcje, takie jak preskalery, sprzętową generację PWM i inne.

− Dwa zewnętrzne źródła przerwań sprzę− towych: INT0 i INT1

− Wbudowany sprzętowy interfejs SPI. Jest to jedna z największych zalet procesora '8535. Interfejs SPI umożliwia nie tylko ko− munikację z innymi układami i systemami mikroprocesorowymi, ale **także programo− wanie procesora bez konieczności wyjmo− wania go z podstawki**. Do złącza CON8 umieszczonego na płycie głównej mikro− komputera możemy dołączyć prosty progra− mator ISP (In System Programming) i po na− pisaniu programu bądź jego fragmentu wpro− wadzić go do pamięci procesora naciskając tylko jeden klawisz. Programowanie w syste− mie nie tylko znakomicie upraszcza i przy− spiesza pracę nad nowym programem, ale także eliminuje ryzyko uszkodzenia wypro− wadzeń procesora podczas częstego wyjmo− wania i wkładania go w podstawkę.

− Sprzętowy watchdog, czyli dodatkowy, wyspecjalizowany timer skutecznie zabez− pieczający procesor przed "zawieszeniem się" na przykład na skutek wystąpienia sil− nych zakłóceń zewnętrznych.

Funkcje mikrokomputera realizo− wane przy współpracy z hardware umieszczonym na płycie głównej:

− Wyświetlacz alfanumeryczny LCD. Ele− ment ten jest podstawowym układem służą− cym przekazywaniu informacji opracowanej przez komputer i przetłumaczonej na "ludzki" język cyfr, liter i znaków specjalnych. W mikrokomputerze można zastosować, za− leżnie od potrzeb i możliwości finansowych wyświetlacz 16\*1 lub 16\*2 znaki, z podświe− tlaniem lub bez.

− Klawiatura szesnastoprzyciskowa. Kla− wiatura ta, zbudowana z tanich i łatwych do nabycia przycisków, po odpowiednim opro− gramowaniu umożliwia wprowadzanie do komputera nie tylko liczb, ale także wszyst− kich znaków alfanumerycznych. Programo− wa obsługa klawiatury zostanie szczegółowo omówiona w dalszej części artykułu, ale już teraz mogę Wam powiedzieć, że sprowadza się ona do jednego polecenia języka MCS BASIC: GETKBD! Tym Czytelnikom, którym nie wystarczy taka prosta klawiatura i którzy chcieliby wprowadzać do minikom− putera dane za pomocą typowej konsoli od PC, mogę już teraz powiedzieć, że dołącze− nie takiej klawiatury do naszego układu jest sprawą banalnie prostą, a wprowadzanie z niej danych odbywa się przy pomocy tylko jednego polecenia programowego.

− Magistrala I2 C jest jednym z najważ− niejszych elementów naszego mikrokompu− tera, który umożliwia praktycznie nieograni− czoną rozbudowę systemu. Większość ukła− dów peryferyjnych opracowanych dla mi− krokomputera sterowana jest poprzez magi− stralę I<sup>2</sup>C, a ponadto do dyspozycji będziemy mieli także ogromną ilość modułów I<sup>2</sup>C spełniających najróżniejsze funkcje, których opisy zostały opublikowane w Elektronice Praktycznej.

− Magistrala 1WIRE obsługująca układy opracowane przez firmę DALLAS, w tym termometry cyfrowe, przełączniki i oczywi− ście "magiczne" tabletki z serii i-BUTTON.

− Moduł odbiornika kodu RC5 lub innego transmitowanego w podczerwieni, z nośną o częstotliwości zbliżonej do 36kHz. Moduł ten może okazać się użyteczny nie tylko do odbierania informacji z pilota od sprzętu RTV, ale i do komunikowania się z innymi procesorami lub wspomnianym sprzętem. Po opracowaniu przez MCS Electronics polece− nia SENDRC5 generowanie kodu sterowania na zakresie podczerwieni stało się naprawdę banalnie proste, podobnie jak generacja kodu DTMF (DTMFOUT), wykorzystywanego w telefonii.

− Bezpośrednie sterowanie odbiornikami prądu stałego umożliwia umieszczony na płycie głównej mikrokomputera układ typu ULN2003, zawierający w swojej strukturze siedem driverów mocy, o maksymalnym prą− dzie do 500mA każdy. Z wyjść tych driverów możemy bezpośrednio sterować silniczkami elektrycznymi DC, w tym czterofazowymi silnikami krokowymi, przekaźnikami, elek−

tromagnesami, a także żarówkami na napię− cie 12V i girlandami diod świetlnych.

− Jednym z najważniejszych układów umożliwiających komunikację komputerka z innymi urządzeniami elektronicznymi jest pełny interfejs RS232 zrealizowany na popu− larnym układzie MAX232. Za pomocą tego układu, wspieranego przez sprzętowy UART wbudowany w strukturę procesora AT90S8535, możemy nawiązać łączność z dowolnym komputerem wyposażonym w interfejs RS232 (czyli z każdą maszyną klasy PC) lub innym urządzeniem elektro− nicznym.

− Na płycie głównej został także umie− szczony dodatkowy rezonator kwarcowy o częstotliwości podstawowej 32768Hz, czy− li popularny "kwarc zegarkowy". Element ten umożliwia uruchomienie wewnętrznego sprzętowego generatora czasu rzeczywiste− go, bloku wręcz bezcennego nie tylko dla konstruktorów zegarów, ale także innych urządzeń wymagających pomiaru czasu, w tym mierników częstotliwości.

− Jak już wiemy, procesor AT90S8535 zo− stał wyposażony w wewnętrzny ośmiokana− łowy przetwornik analogowo−cyfrowy o roz− dzielczości 10 bitów. Niewiele jest on jednak wart bez zewnętrznego, wysokostabilnego źródła napięcia odniesienia, które na szczę− ście zostało umieszczone na płycie głównej. Jako źródło napięcia odniesienia 2,5V został zastosowany układ LM385.

− Każdy, kto choćby trochę zapoznał się z zasadami konstruowania układów zrealizo− wanych w technice mikroprocesorowej, wie, jakie znaczenia ma prawidłowy start proce− sora po włączeniu zasilania. Zamontowany na płytce reset sprzętowy typu DS1813 nie tylko zapewnia właściwe warunki startu pro− cesora, ale także nadzoruje poziom napięcia zasilającego. Spadek tego napięcia poniżej poziomu dopuszczalnego dla procesora AT90S8535 mógłby, w przypadku dalszej pracy procesora, mieć nieobliczalne następ− stwa, polegające głównie na uszkodzeniu za− wartości pamięci danych EEPROM.

− Wiem, że bardzo lubicie konstruować zegary. Nasz minikomputer daje w tym za− kresie ogromne, wręcz nieograniczone moż− liwości. Możecie zbudować zarówno prosty zegarek, jak i bardzo rozbudowane układy nadzorujące w funkcji czasu dziesiątki urzą− dzeń peryferyjnych. Tylko że dokładność ta− kiego zegara będzie taka, jaka będzie dokład− ność zastosowanego w nim rezonatora kwar− cowego 32768Hz, czyli niekiedy niezbyt wielka. A co powiecie, Moi Drodzy, na zegar, którego dokładność będzie wynosić **1 sekun− dę na ... pięć milionów lat**? Taki właśnie ze− gar lub sterownik pracujący z absolutną z ludzkiego punktu widzenia precyzją, bę− dziecie mogli zbudować, wykorzystując do− datkowe elementy umieszczone na płytce mi− nikomputera oraz zewnętrzny odbiorniczek

radiowy. Reszta to tylko kilkanaście, no, po− wiedzmy, kilkadziesiąt linijek programu, do− kładnie omówionego w dalszych częściach tego artykułu.

− Z przyczyn, o których wspomnimy w dalszej części artykułu, procesor sterujący pracą naszego minikomputerka zasilany jest napięciem obniżonym o 0,6V w stosunku do napięcia zasilającego resztę układu (+5VDC). Obniżenie napięcia zostało zreali− zowane za pomocą diody krzemowej, która jednocześnie separuje zasilanie procesora od reszty układu. Nic więc prostszego, aby do− dając dodatkowa diodę i złącze umożliwić sobie awaryjne zasilanie samego tylko proce− sora z dodatkowego źródła, np. baterii 4,5V. Procesor pobiera znikomo mały prąd, szcze− gólnie po wprowadzeniu go w stan IDLE lub POWER DOWN i takie rozwiązanie może być niezwykle cenne np. w konstrukcjach ze− garów.

### Funkcje mikrokomputera reali− zowane za pomocą specjalnie dla niego opracowanego, dodatkowe− go sprzętu.

− Na płycie głównej naszego mikrokom− putera zostały umieszczone drivery mocy umożliwiające sterowanie odbiornikami prą− du stałego, o poborze prądu nie przekraczają− cym 500mA. Nie jest to zbyt wiele i dlatego zaprojektowana została oddzielna karta roz− szerzająca, na której można umieścić do 8 przekaźników typu RM−86. Każdy z nich po− siada dwie pary przełączanych styków o ob− ciążalności prądowej do 8A. Karta może słu− żyć do zasilania urządzeń prądem stałym lub przemiennym o napięciu do 250VAC.

− Komputer bez karty dźwiękowej? To chyba niemożliwe i dlatego nasz układ został wyposażony w kartę, na której umieszczony został dobrze wszystkim znany "silikofon". czyli ISD25120. Karta sterowana jest za po− mocą magistrali I2 C i umożliwia nagrywanie i odtwarzanie sekwencii akustycznych o łącznym czasie trwania do 2 minut. Należy sądzić, że karta ta okaże się bardzo użytecz− na dla konstruktorów, którzy zajmą się kon− struowaniem "mówiących" zegarów czy innych układów domowej automatyki.

− W praktyce konstruktora hobbysty bar− dzo często spotykamy się z koniecznością "ożywiania" wykonanych konstrukcji i do tego celu najczęściej wykorzystujemy silniki elektryczne różnych typów. Silniki prądu sta− łego o małej mocy możemy sterować bezpo− średnio z płyty głównej mikrokomputera, ale ograniczeniem jest tu pobierany z niej maksy− malny prąd i napięcie. Ponadto, do sterowania np. krokowym silnikiem czterofazowym nie− zbędne byłoby wykorzystanie aż czterech wyjść procesora, a sterowanie silnikami krokowymi dwufazowymi jest w ogóle nie− możliwe. Dlatego też został zaprojektowany dodatkowy moduł rozszerzający możliwości

komputera, sterowany magistralą I<sup>2</sup>C, za pomocą którego możemy zasilać:

**·** Dwa silniki krokowe dwufazowe,

**·** Dwa silniki krokowe czterofazowe,

**·** Cztery silniki komutatorowe DC z możliwo− ścią zmiany kierunku i prędkości obrotowej,

**·** Osiem silników DC bez możliwości zmia− ny kierunku obrotów lub osiem dowolnych urządzeń zasilanych prądem stałym o napię− ciu do 35V i pobieranym prądzie nie więk− szym niż 500mA.

− Jak wiadomo, apetyt rośnie w miarę je− dzenia. Procesor AT90S8535 to potężna jed− nostka, o ogromnych możliwościach i obszer− nej pamięci programu. Jednak nie zdziwił− bym się, gdyby bardziej ambitnym Konstruk− torom nawet jego możliwości pewnego dnia przestały wystarczać i okazałoby się np., że napisany skomplikowany program wykracza swoimi rozmiarami ponad 8kB kodu wyniko− wego. Dla tych Konstruktorów przygotowa− łem chyba miłą niespodziankę: co powiecie na procesor o pamięci programu ... 128kB, sześciu portach wejściowo−wyjściowych, 4kB pamięci EEPROM i 4kB pamięci SRAM? Procesorem tym jest kolejny produkt firmy ATMEL: AT MEGA103. Jednak umie− szczenie tego procesora w podstawce na pły− cie głównej naszego mikrokomputera jest ab− solutnie niemożliwe, i to z dwóch powodów: posiada on aż 64 wyprowadzenia i produko− wany jest wyłącznie w obudowie przeznaczo− nej do montażu SMD. Jednak nie takie trud− ności już przezwyciężaliśmy: zaprojektowa− łem dla Was specjalną kartę rozszerzającą, dołączaną do podstawki procesora na płycie głównej mikrokomputera. Na karcie tej umie− szczony zostanie procesor AT MEGA103 i złącza do dwóch dodatkowych portów.

# Programowanie minikomputera

− Nasz minikomputer bez sterującego nim programu może być co najwyżej niezbyt efektowną ozdobą na biurko. Program moż− na napisać w dowolnym języku posiadają− cym kompilator umożliwiający utworzenie kodu binarnego przeznaczonego do umie− szczenia w pamięci procesora AVR. Szcze− gólnie jednak polecam pakiet BASCOM AVR, ze względu na łatwość programowania i ogromny komfort pracy. Napisany program musi oczywiście zostać umieszczony w pa− mięci procesora i do tego celu potrzebny bę− dzie programator obsługujący transmisję SPI i umożliwiający zaprogramowanie procesora bez konieczności wyjmowania go z pod− stawki. Na szczęście, w przeciwieństwie do programatorów równoległych taki progra− mator jest urządzeniem wręcz śmiesznie prostym i tanim. Do naszego minikomputera został opracowany specjalny programator (**rysunek 2**), zrealizowany z wykorzysta− niem zaledwie jednego układu scalonego z rodziny TTLLS, mieszczący się w typowej

obudowie wtyku DB25. **Płytka tego pro− gramatora będzie za darmo dodawana do kitu minikomputera**. W dalszej części arty− kułu podane zostaną liczne przykłady pro− gramowana w MCS BASIC, dialekcie prze− znaczonym dla procesorów AVR.

− Co jednak mają czynić ci Koledzy, którzy nie posiedli jeszcze umiejętności pro− gramistycznych w stopniu wystarczającym do napisania dość skomplikowanego progra− mu? Dla nich przygotowywana jest specjalna niespodzianka: otóż w kicie nie będzie, jak można by się było spodziewać, dostarczany "czysty" procesor, ale zaprogramowany układ umożliwiający natychmiastowe korzystanie z minikomputerka. Jakie funkcje będzie wy− konywał ten "fabryczny" minikomputer dowiecie się w dalszej części artykułu. Ważne jest jedno: jeżeli jego funkcje przestaną Wam wystarczać albo jeżeli będziecie chcieli stwo− rzyć zupełnie nowe urządzenie, to sterujący nim program **nie będzie w żaden sposób za− bezpieczony przed kopiowaniem** i zawsze będziecie mogli zapisać go na dysku, zapro− gramować procesor po swojemu i w dowol− nym momencie powrócić do "fabrycznego" programu. Program, który dla Was napisałem (jego funkcje są jeszcze niespodzianką) jest bardzo, ale to bardzo rozbudowany i zajmuje praktycznie całą pamięć EEPROM. Mogłoby to wywołać obawy, że posiadacze wersji De− mo BASCOM−a AVR nie będą mogli skopio− wać go na dysk i ponownie zaprogramować nim procesora. Na szczęście takie obawy by− łyby absolutnie bezzasadne: **ograniczenia długości kodu wynikowego występujące w wersji Demo dotyczą wyłącznie samej kompilacji programu, a nie operacji na już skompilowanych plikach.**

− W dalszej części artykułu omówimy szczegółowo wszystkie ważniejsze polecenia języka MCS BASIC, specyficzne dla proce− sorów AVR i nie omawiane podczas kursu BASCOM College.

### Jak to działa?

Podobnie jak płytka testowa używana pod− czas kursu BACOM College w ogóle nie działa i działać będzie dopiero po zaprogra− mowaniu procesora, czy to programem napi− sanym samodzielnie, czy programem fa− brycznym, zaszytym w procesorze dostar− czonym w kicie. Jednak działanie tego pro− gramu omówimy później, a na razie zajmie− my się opisem hardware pokazanego na schemacie. A zatem, zmieniamy tytuł tego fragmentu artykułu na:

### Z czego to się składa?

Zanim jednak rozpoczniemy tę pracę, chciał− bym zwrócić się do zupełnie początkujących Czytelników i wyjaśnić im pewną sprawę. Bardziej doświadczeni konstruktorzy prosze− ni są o opuszczenie tego fragmentu artykułu. Chodzi mi o sposób rysowania schematu, nieco odmienny od tego, do którego jesteście przyzwyczajeni. Na większości schematów publikowanych w EdW wszystkie połączenia pomiędzy elementami zaznaczone były jako osobne linie. Jest to metoda dobra, ale jedy− nie w przypadku prostych układów. Przy ry− sowaniu schematów układów bardziej rozbu− dowanych, a w szczególności układów cyfro− wych i mikroprocesorowych, do łączenia ele− mentów używamy tzw. BUS, czyli jakby ar− terii komunikacyjnych, od których rozchodzą się odgałęzienia, każde zaopatrzone w indy− widualną nazwę. Wiecie, do czego to można porównać? Do rozbebeszonej elektrycznej instalacji samochodowej! Tam także mamy grube, oplecione taśmą izolacyjną wiązki przewodów, od której odchodzą pojedyncze kable prowadzące do różnych elementów sa− mochodowej instalacji. Różnica polega na tym, że w samochodzie przewody łączące ze sobą wspólne punktu układu oznaczone są kolorami, a na naszym schemacie tzw.etykie− tami, czyli niepowtarzalnymi nazwami.

Po tej małej dygresji przystąpmy wre− szcie do inwentaryzacji dóbr widocznych na schemacie.

### Złacza:

**1.** Sercem naszego minikomputera jest, oczy− wiście opisany już wyżej procesor typu AT90S8535 – IC1. Jednak sam procesor, bez niezbędnej mu eskorty niewiele by zdziałał. **2.** Q1, C1, C2 są elementami niezbędnymi do funkcjonowania wewnętrznego oscylatora systemowego procesora. W układzie zastoso− wano rezonator kwarcowy o częstotliwości podstawowej 8MHz, czyli najwyższej dopu− szczalnej dla procesora '8583.

**3.** CON1, CON2, CON3 i CON4 są złącza− mi, do których doprowadzone zostały wszy− stkie aktywne wyprowadzenia procesora, czyli porty A, B, C i D. Do złącz tych może− my podłączyć ewentualne układy peryferyj− ne, a także aparaturę pomiarową.

**4.** CON5 jest jednym z najważniejszych ele− mentów mikrokomputera. Umożliwia ono komunikację z dosłownie setkami układów peryferyjnych sterowanych magistralą I<sup>2</sup>C. Do tego samego złącza możemy dołączyć także klawiaturę od komputera PC, która wprawdzie nie jest układem I<sup>2</sup>C, ale wymaga identycznych połączeń.

**5.** CON6 spełnia podobną rolę co CON5 i obsługuje magistralę 1WIRE, czyli umożli− wia kontakt z DOWOLNĄ liczbą układów produkcji firmy DALLAS. Do tego jednego wyprowadzenia możemy dołączać termome− try, zdalnie sterowane przełączniki i "magiczne tabletki" DALLAS−a.

**6.** CON7 jest punktem, do którego doprowa− dzamy napięcie zasilające minikomputer, czyli 12VDC. Dioda D1 zabezpiecza układ przed katastrofalnymi skutkami odwrócenia polaryzacji napięcia zasilającego.

**7.** CON8, czyli coś dla wygodnych i dbają− cych o bezpieczeństwo procesora. Jest to

złącze pełniące szczególnie ważną funkcję: umożliwia ono wielokrotne programowanie procesora bez konieczności wyjmowania go z podstawki. W dalszej części artykułu do− wiecie się, jak nieprawdopodobny komfort pracy zapewnia to małe złącze!

**8.** CON9 i CON10 są wejściami i wyjściami bufora mocy ULN2803

**9.** CON11 − złącze alternatywnego zasilania procesora. Warto tu zwrócić uwagę na niety− powy sposób zasilania procesora, który jest dołączony do szyny zasilającej VCC o napię− ciu +5VDC za pośrednictwem diody D2. W związku z tym napięcie zasilania proceso− ra jest zmniejszone o ok. 0,6V i wynosi tylko ok. 4,4VDC. Co spowodowało zastosowanie tak nietypowego rozwiązania? Otóż, jest to cała historia. Podczas uruchamiania kilku układów z procesorem AT90S8535 wykorzy− stujących wbudowany w jego strukturę oscy− lator i generator przerwań RTC napotkałem na nieoczekiwane i dziwaczne trudności. W niektórych układach oscylator nie działał w ogóle, a w innych pracował w niekontrolo− wany sposób, włączając się i wyłączając w nieoczekiwanych momentach. Ani spraw− dzania części hardware'owej układu ani kodu napisanego programu nie dawało rezultatu, podobnie jak wertowanie karty katalogowej procesora. Na rozwiązanie problemu natkną− łem się dopiero podczas lektury erraty do karty katalogowej, gdzie firma ATMEL umieściła wręcz kuriozalne stwierdzenie:

*"When using an external 32 kHz crystal as asynchronous clock source for Timer2, the timer may count incorrectly at voltages abo− ve 4.0V. Keep the supply voltage below 4.0V when clocking Timer2 from an external crystal."*

No comments! Nie wnikam, dlaczego budowa generatora kwarcowego 32768Hz o napięciu zasilania 5V okazała się zbyt trudna dla konstruktorów ATMEL−a. Ważne jest tylko to, że obniżenie napięcia o 0,6V spowodowało natychmiastowe usu− nięcie problemów ze sprzętowym RTC. W naszym układzie dioda D2 jest elementem opcjonalnym: jeżeli nie będziecie wykorzy− stywać sprzętowego zegara czasu rzeczywi−

stego, to można po pro− stu zastąpić ją zworą.

**10.** CON12 pełni także niesłychanie ważną funkcję. Umożliwia ono połączenie naszego mi− nikomputera z portem szeregowym komputera PC lub innego urządze− nia elektronicznego wy− posażonego w sprzęto− wy interfejs RS232.

**11.** CON13 jest złączem o szczególnym charakte− rze. Nie było go na płyt− ce pierwszego prototypu naszego komputera i zostało dodane później. Jego zadaniem jest umożliwienie dołączenia do minikomputera typowego odbiornika sy− gnału DCF77 nadawanego na falach długich. Odebranie i zdekodowanie tego sygnału umożliwi nam budowę układów wykorzystu− jących atomowy wzorzez czasu o dokładno− ści 1 sekundy na 5 milionów lat.

### Układy scalone:

IC1 – najważniejszy element konstrukcji mi− nikomputera, z którym dobrze się zapozna− my w najbliższym czasie.

IC2 – zawiera w swojej strukturze osiem dri− verów mocy. Każdy z nich może zasilać od strony masy układu pobierające prąd o war− tości do 500mA. Zadaniem układu ULN2003 jest bezpośrednie sterowanie przekaźnikami, żarówkami, silnikami i innymi urządzeniami wykonawczymi.

IC3 – jest układem resetujacym procesor w przypadku spadku napięcia zasilającego po− niżej wartości minimalnej, a także zapewnia pewny start procesora po włączeniu zasilania. IC4 – to zwykły, znany Wam bardzo dobrze scalony stabilizator napięcia +5VDC.

IC5 – to także nasz dobry znajomy. Jego za− daniem jest odbieranie transmisji danych nadawanych w podczerwieni z częstotliwo− ścią nośną ok. 36kHz.

IC6 – to wzorzec napięciowy. Na jego wypro− wadzeniu VR występuje napięcie dokładnie równe 2500mV, stabilne w funkcji temperatu− ry i napięcia zasilającego. Jest to bardzo ważny element układu minikomputera w przypadku, kiedy będziemy chcieli dokonywać pomiaru wartości analogowych i wykorzystywać za− warty w strukturze procesora '8535 ośmiokrot− ny przetwornik analogowo−cyfrowy.

IC7 − zapewnia nawiązanie łączności pomię− dzy naszym minikomputerem a maszynami klasy PC lub innymi urządzeniami elektro− nicznymi wyposażonymi w interfejs RS232. Pozostałe elementy konstrukcji komputera:

− Klawiatura, składająca się z szesnastu klawiszy S1 .... S16 połączonych w matrycę 4x4 umożliwia wprowadzanie do komputera wszelkiego typu danych, tak liczb jak i tekstów.

### Rys. 2 Schemat ideowy programatora

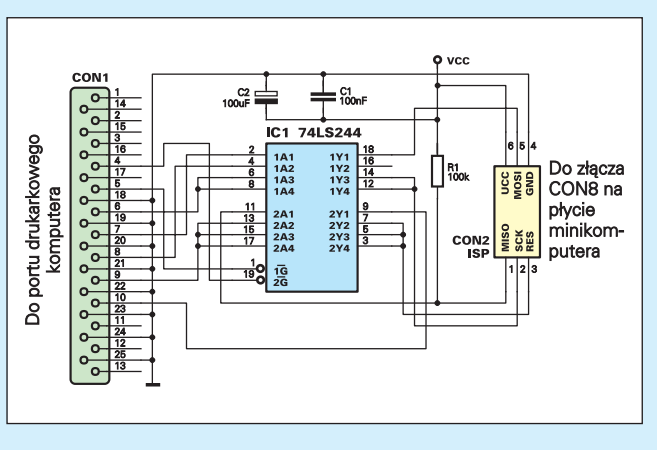

− Wyświetlacz alfanumeryczny LCD – DP1. Możemy zastosować dwa typy wyświe− tlaczy: 16x1 i 16x2 znaki. Zdecydowanie polecałbym wyświetlacz drugiego typu (taki będzie dostarczany w kicie). Natomiast spra− wą do dyskusji jest to, czy wyświetlacz ma być podświetlany, czy nie. Wyświetlacz z podświetlaniem jest z pewnością bardziej efektowny i lepiej czytelny, ale za te zalety trzeba zapłacić nieco większą cenę, a także liczyć się ze zwiększonym poborem prądu.

### Montaż i uruchomienie

Na **rysunku 3** została pokazana płytka ob− wodu drukowanego naszego minikomputera. Ze względu na znaczną komplikację połą− czeń płytka została zaprojektowana na lami− nacie dwustronnym z metalizacją.

Montaż minikomputera nie powinien nastręczyć nikomu większych trudności, pod warunkiem że będziecie przestrzegać kilku wskazówek, których za chwilę Wam udzielę. Przede wszystkim pamiętajcie o

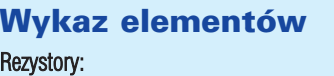

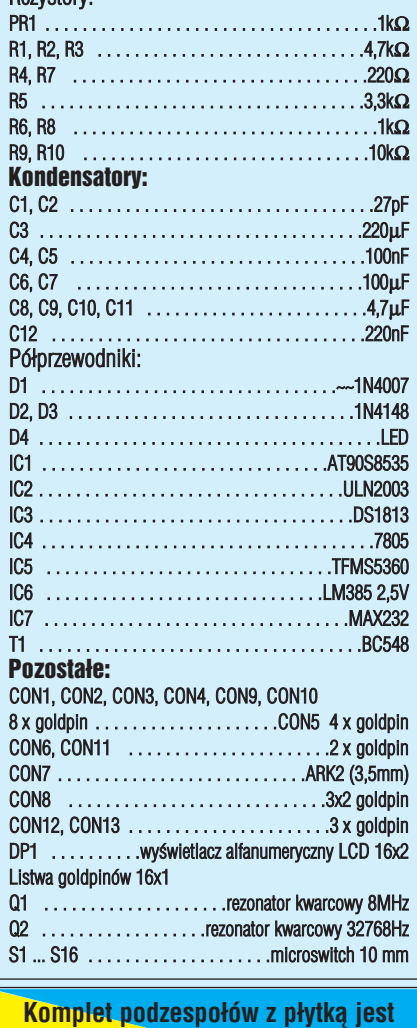

**dostępny w sieci handlowej AVT jako kit szkolny AVT−2550**

mądrej zasadzie "Festina lente" i wszystkie czynności podczas montażu komputerka wykonujcie powoli i z rozmysłem. Wyluto− wywanie nieprawidłowo zamon− towanych elementów z płytki dwuwarstwowej nie należy do przyjemności!

No tak, postraszyłem Was tro− chę, a tak naprawdę to wszystkie te zastrzeżenia dotyczą tylko dwóch elementów, na które musi− cie zwrócić szczególną uwagę: klawiatury i szeregu goldpinów, do których następnie będziecie

musieli przylutować wyświetlacz alfanume− ryczny. Elementy te zostawmy sobie na sam koniec pracy, a teraz zamontujmy pozostałe. Ten etap montażu wykonujemy "po Bożemu", rozpoczynając od wlutowania w płytkę rezystorów i podstawek pod układy scalone, a kończąc na kondensatorach elektrolitycz− nych i stabilizatorze napięcia. Bez obaw **lutu− jemy także te elementy, które znajdują się w obrębie klawiatury: jej przyciski będą zamontowane po przeciwnej stronie płytki**.

Po wlutowaniu tych elementów odwraca− my płytkę na drugą stronę i lutujemy szereg 16 goldpinów od strony (umownej) ścieżek, czyli po przeciwnej stronie co pozostałe elementy. Goldpiny lutujemy do szeregu punktów lutow− niczych oznaczonych na płytce jako DP1.

Pora teraz na najważniejszą czynność, ja− ką musimy wykonać przed zamontowaniem wyświetlacza: na **kilkukrotne sprawdzenie poprawności montażu już wlutowanych elementów**. Pamiętajmy, **że po zamontowa− niu wyświetlacza utracimy dostęp do wielu punktów lutowniczych i dokonanie jakich− kolwiek poprawek będzie bardzo, bardzo trudne**!

Jeżeli stwierdziliśmy ponad wszelką wąt− pliwość, że montaż został przeprowadzony poprawnie, to możemy teraz przylutować wyświetlacz. Czynność tę musimy przepro− wadzić wyjątkowo starannie, montując wy− świetlacz jak najbliżej powierzchni płytki i idealnie do niej równolegle. Aha, przed wlutowaniem wyświetlacza musimy jeszcze zagiąć metalowe łapki, mocujące obudowę wyświetlacza do jego płytki, tak aby ściśle

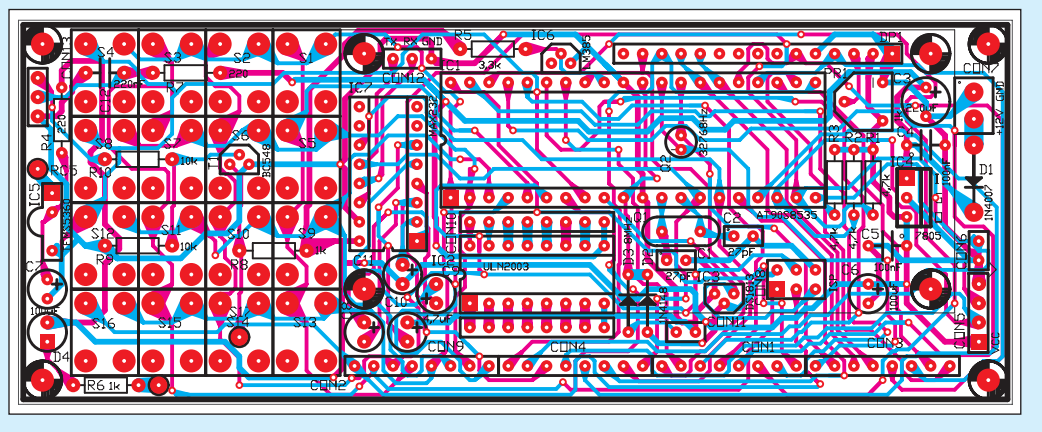

Rys. 3

przylegały do jej powierzchni. Czynność tę należy wykonać bardzo delikatnie, za pomo− cą małych kombinerek.

Ostatnią czynnością montażową będzie budowa szesnastkowej klawiatury, a jej prze− bieg zależeć będzie od rodzaju zastosowane− go wyświetlacza. Jeżeli użyliśmy wyświetla− cza bez podświetlania, to przyciski lutujemy tak, jak inne elementy, oczywiście podobnie jak złącze wyświetlacza od spodniej strony płytki. Na pewne problemy napotkamy jedy− nie w przypadku zastosowania wyświetlacza z podświetlaniem, który ze swej natury jest o kilka milimetrów grubszy od swojego uboż− szego krewnego nie świecącego w ciemności. W takim wypadku microswitche muszą zo− stać odsunięte jak najdalej od powierzchni płytki, tak aby ich przyciski wystawały co najmniej o 2milimetry ponad powierzchnię wyświetlacza. A zatem, jeżeli zdecydowali− śmy się na wyświetlacz z podświetlaniem, to przyciski lutujemy "powierzchniowo", nie przewlekając ich końcówek przez otwory w punktach lutowniczych.

Montaż klawiatury jest ostatnią czynno− ścią jaką musimy wykonać podczas budowy płyty głównej naszego komputera. Dla tych, którzy przebrnęli przez ten etap będzie fra− szką połączenie płyty głównej z płytą czoło− wą komputerka, widoczną na wkładce w środku numeru. To tego celu najlepiej wy− korzystać tulejki dystansowe lub po prostu cztery śrubki M3, których łebki lutujemy do punktów lutowniczych płyty czołowej i łą− czymy całość z płytą główną za pomocą ośmiu nakrętek M3.

Rys. 4 Płytka drukowana programatora

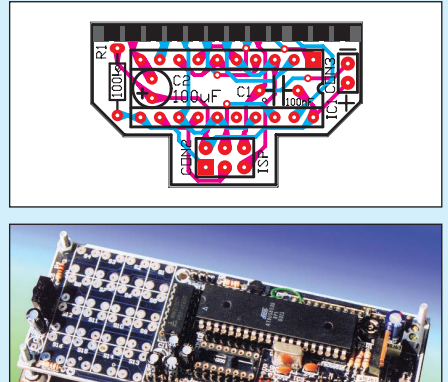

W dalszych częściach artykułu zapoznam Was z następującymi sprawami:

**1.** Budową programatorka ISP, stanowiącego nierozłączną całość z naszym minikompute− rem.

**2.** Metodami programistycznymi potrzebny− mi do "ożywienia" wykonanego układu i z najnowszymi "fajerwerkami" pakietu BA-SCOM AVR.

3. "Fabrycznym" programem obsługi minikomputera.

### **Zbigniew Raabe**

zbigniew.raabe@edw.com.pl

Mikrokomputer PE z procesorem AT90S8535 2550/P

 $\star$ 

# Część 2

Nasz minikomputer jest w zasadzie gotowy. Do wykonania pozostały już tylko drobiazgi: banalnie prosty programator, sterowany z pa− kietu BASCOM AVR, który będzie służył do wprowadzania napisanego programu do pa− mięci minikomputera oraz dwa kabelki: jeden do programatora, a drugi do łączenia PECEL−a z portem szeregowym komputera. Zacznijmy od montażu programatorka.

Schemat elektryczny układu programato− ra AVR został pokazany na **rysunku 4**. Jak łatwo zauważyć ponieważ cała inteligencja programatora skupiona została w jego części software'owej układ został maksymalnie uproszczony i zawiera tylko aktywny ele− ment: IC1 − 74HCT244.

Układ jest zmodyfikowaną wersją pro− gramatora STK200 firmy Kanda, bardzo po− pularnego wśród elektroników. W Internecie można znaleźć sporo oprogramowania obsłu− gującego ten programator, dostępnego jako shareware. Nic więc dziwnego, że wiedząc o popularności tej tysiące razy sprawdzonej konstrukcji, Mark zapewnił jej wsparcie so− ftware'owe z poziomu pakietów BASCOM AVR i BASCOM 8051. Widoczny na sche− macie układ programatora nie jest urządze− niem związanym na śmierć i życie z naszym minikomputerem: za jego pomocą możemy zaprogramować każdy procesor AVR i nie− które procesory z rodziny '51 (np. AT89S8252). Procesory można programo− wać zarówno w podstawkach wyposażonych w niezbędny rezonator kwarcowy, jak i w systemie, za pomocą specjalnego złącza ISP. Ponieważ nie wszystkie układy bazujące na procesorach AVR posiadają takie złącza, pozwoliłem sobie zaprojektować specjalne

konektory umożliwiające programowanie w systemie bez konieczności dolutowywania przewodów, ani dołączania ich za pomocą chwytaków. Rozmieszczenie wyprowadzeń tych złączy (CON2 na schemacie programa− tora i CON8 na schemacie minikomputera) jest zgodne ze standardem zalecanym przez firmę ATMEL.

Dla szczególnie dociekliwych Czytelni− ków podaję teraz uproszczony algorytm pro− gramowania procesorów AVR. Ci spośród Was, których zagłębianie się w teoretyczne podstawy działania procesorów zbytnio nie interesuje, mogą spokojnie pominąć ten frag− ment artykułu.

Aby zaprogramować pamięci procesora, programator musi wykonać następujące czynności:

**1.** Podczas włączania zasilania wymusić stan niski na wejściach RESET! i SCK procesora. Nie wszystkie programatory (w tym opisy− wany) są w stanie wykonać tę czynność i w taki przypadku konieczne jest, po wymu− szeniu stanu niskiego na wejściu SCK, poda− nie na wejście RESET! dodatniego impulsu o czasie trwania dwóch cykli zegarowych.

**2.** Po upływie co najmniej 20 ms programa− tor musi wysłać do procesora instrukcję ze− zwolenia na programowanie. Składnia tej i in− nych instrukcji podana jest w tabeli poniżej.

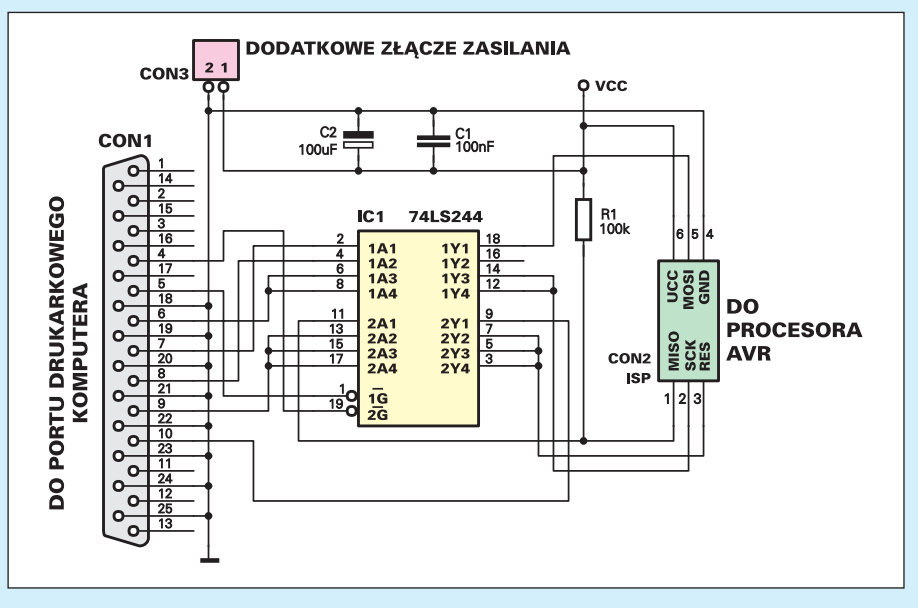

Rys. 4

Komentarz:

- **a** − wyższe bity adresu
- **b** − niższe bity adresu
- H=0 − niższy bajt, H=1 − wyższy bajt
- **o** − odczyt danych
- **i** − zapis danych
- x − bez znaczenia
- **A** − bit zabezpieczający 1
- **B** − bit zabezpieczający 2

sób obudowania programatora daje nam dużą wygodę w posługiwaniu się urządzeniem, które z pewnością będzie dość często podłą− czane i odłączane do komputera, na zmianę z kablem drukarkowym.

Płytkę montujemy dość nietypowo, ponie− waż ze względu na drastyczne ograniczenie jej wymiarów musimy montować elementy po obydwu jej stronach. Montaż rozpoczyna−

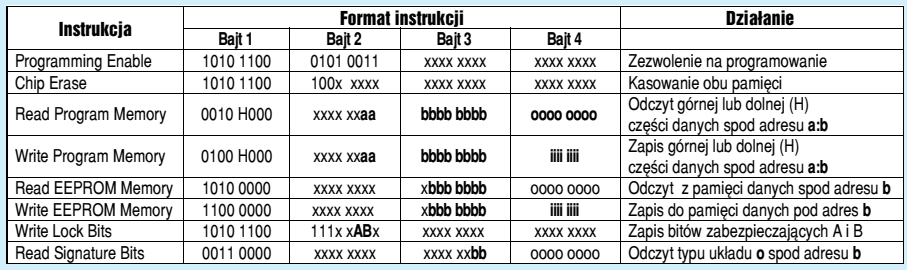

**3.** Kolejną czynnością będzie sprawdzenie po− prawności transmisji. Po wysłaniu przez pro− gramator drugiego bajtu instrukcji Program− ming Enable, procesor powinien odpowiedzieć "odesłaniem" do programatora wartości tego bajtu. Jeżeli tak się stanie, to należy uznać, że transmisja jest prawidłowa i przystąpić do wy− konywania kolejnych instrukcji. Jeżeli jednak programator nie otrzymał "echa" od procesora, to należy powtórzyć próby nawiązania trans− misji. Brak "echa" po 32 próbie świadczy o niemożności zsynchronizowania układów. **4.** Po nawiązaniu transmisji programator powi− nien wysyłać do procesora kolejne instrukcje, przewidziane dla aktualnie wykonywanego za− dania. Możliwe jest zaprogramowanie zarówno

pamięci danych, jak i programu, odczyt ich za− wartości oraz zabezpieczenie pamięci programu za pomocą dwóch bitów zabezpieczających.

Po zakończeniu programowania ustawie− nie stanu wysokiego na wejściu RESET pro− cesora umożliwia jego poprawną pracę.

Jak widać, algorytm programowania po− przez złącze SPI jest dość skomplikowany. Na szczęście, nie musimy go znać na pamięć, ponieważ jest on automatycznie i bez nasze− go udział realizowany przez "mądrego" BA-SCOM−a.

Na **rysunku 5** została pokazana mozaika ścieżek płytki obwodu drukowanego, wyko− nanego na laminacie dwustronnym z metali− zacją. Płytka programatorka została tak zwy− miarowana, że po zmontowaniu i przyluto− waniu do złącza DB25M mieści się "lekko na wcisk" w typowej obudowie DB25. Taki spo−

Rys. 5 Płytka drukowana programatora

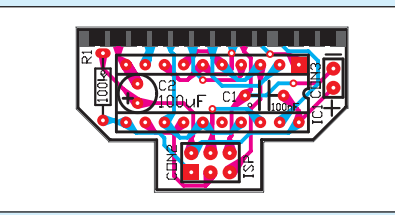

my od połączenia płytki ze złączem DB−25.

Na dłuższej krawędzi płytki programato− ra, po obydwu jej stronach został umieszczo− ny szereg punktów lutowniczych, rozmie− szczonych identycznie do wyprowadzeń złą− cza DB-25. Płytkę wsuwamy "na wcisk" pomiędzy końcówki lutownicze złącza tak, aby wyprowadzenia konektora DB25 pokryły się dokładnie z punktami lutowniczymi. Podczas dopasowywania płytki do złącza właściwie nie można się pomylić, ponieważ na jednej stronie płytki mamy 12, a na drugiej 13 punk− tów lutowniczych. Po dokładnym dopasowa− niu obu elementów do siebie lutujemy wy− prowadzenia złącza, używając lutownicy o cienkim grocie.

Kolejną czynnością będzie wlutowanie w płytkę kondensatorów. Oba te elementy lu− tujemy od strony druku, oczywiście w przy− padku płytki dwustronnej jest to strona umowna. Dla ułatwienia: w płytkach AVT maska lutownicza na stronie ścieżek jest za− wsze zabarwiona na czerwonawo. Kondensa− tory montujemy na płask, równolegle do po− wierzchni płytki, a po przylutowaniu obcina− my jak najkrócej ich końcówki.

Układ IC1 montujemy "po bożemu" na stronie elementów płytki drukowanej. Odstęp− stwem od reguł jest rezygnacja ze stosowania podstawki, której użycie uniemożliwiłoby umieszczenie płytki w maleńkiej obudowie.

Montaż elektryczny kończymy na przylu− towaniu do płytki jedynego rezystora i złącza CON2. Podwójny szereg kątowych goldpi− nów lutujemy tak, aby jego wolne końcówki znalazły się jak najbliżej płaszczyzny po− wierzchni płytki.

A więc, programator mamy już w zasa− dzie gotowy! Pozostaje tylko wyposażyć go w kabel łączący go z programowanym proce− sorem. Kabel ten wykonujemy z odcinka dziesięciożyłowego przewodu taśmowego o długości ok. 50 cm, zaciskając na jego koń− cach dwa wtyki 10−pinowe. Niestety, nie są produkowane takie wtyki o sześciu końców−

kach i w naszym kablu cztery przewody po− zostaną niewykorzystane.

Na zakończenie umieszczamy płytkę pro− gramatora wraz z dołączonym do niej kablem w przeznaczonej dla niej obudowie od wtyku DB−25 i skręcamy całość śrubkami.

Uwieńczeniem naszej pracy będzie teraz połączenie programatora z minikomputerem i komputerem PC, na którym został zainstalo− wany pakiet BASCOM AVR. Pamiętajcie, że połączenia te musimy zawsze wykonywać przy wyłączonym zasilaniu obu urządzeń. Na− tomiast **przypadkowe, odwrotne połączenie przewodu prowadzącego od programatora do złącza ISP na płycie minikomputera nie grozi żadnymi przykrymi konsekwencjami! Złącze ISP zostało przez ATMEL−a tak sprytnie zaprojektowane, że po zmianie kie− runku jego włączenia nie może dojść do uszkodzenia ani procesora, ani programato− ra i jedynym objawem będzie nieprawidło− we działanie całości**. W praktyce, odwrotne połączenie tego kabla będzie sygnalizowane komunikatem o niemożności zidentyfikowania dołączonego do programatora procesora.

Chciałbym jeszcze wyjaśnić sprawę wi− docznego na schemacie złącza CON3, o które− go roli jak dotąd nie wspominaliśmy. Jest to złącze nie używane podczas pracy programa− tora z naszym minikomputerem, ponieważ programator jest tu zasilany z płyty minikom− putera za pośrednictwem złącza ISP. Mam jednak nadzieję, że wykorzystacie zbudowany programator nie tylko do programowania PE− CEL−a, ale także podczas budowy innych układów. Może wtedy okazać się korzystne, aby testowany układ zasilany był z programa− tora (w każdym razie ja często stosuję tę me− todę, wygodną podczas pracy nad kilkoma prototypami naraz). Do złącza CON3 należy wtedy doprowadzić napięcie o wartości +5VDC, którego idealnym źródłem może być np. game port komputera, a w ostateczności dowolny inny zasilacz o podanym napięciu i maksymalnym prądzie dostosowanym do wymagań uruchamianego układu.

Czy wiecie, moi Drodzy, do jakiego etapu pracy doszliśmy w tym momencie? Prawdę mówiąc, zakończyliśmy już budowę minikom− putera PECEL i potrzebnego do jego progra− mowania hardware! Pozostał nam jeszcze wprawdzie jeden kabelek do wykonania, ale możemy odłożyć tę pracę na później, do czasu kiedy zajmiemy się komunikacją nawiązywa− ną przez nasz minikomputer z "dużym" PCtem za pośrednictwem portu RS232. Co zatem teraz zrobimy? Powinniśmy zająć się teraz opi− sem metod programistycznych służących oży− wieniu PECEL−a, ale wiem, na co macie bar− dziej ochotę! Zapewne chcielibyście wypróbo− wać programator i minikomputer i byłoby z mojej strony okrucieństwem, gdybym kazał Wam na to czekać. A zatem, do dzieła!

Wiecie co? Strasznie mi ten artykuł zaczyna się "rozłazić" i mam nadzieję, że

połapiecie się w tych licznych dygresjach! Przecież zanim wykonamy pierwsze próby programowania procesora naszego minikom− putera musimy coś zrobić z programem, który jest już umieszczony w jego pamięci. W kicie AVT−2550 dostarczany jest procesor z umieszczonym w jego pamięci EEPROM programem, który dla Was napisałem. Dzia− łanie tego programu zostanie opisane w dal− szej części artykułu i nieskromnie mam nadzieję, że zyska on Wasze uznanie. Pamięć procesora nie została w jakikolwiek sposób zabezpieczona przed kopiowaniem, a listing programu został opublikowany na interneto− wej stronie Elektroniki dla Wszystkich (www.edw.com). Program stanowi zatem Waszą niepodzielną własność, ale co zrobić, jeżeli posiadamy tylko jeden, dostarczony w kicie procesor AT90S8535? Jakakolwiek próba programowania procesora spowoduje nieodwołalne zniszczenie zapisanego w jego pamięci "fabrycznego" programu. Arcydzieło sztuki programowania to chyba nie jest, ale może warto go zachować na przyszłość?

Na szczęście mamy już gotowy programa− tor, który bynajmniej nie służy tylko do pro− gramowania procesora. Ile użytecznych funk− cji może on jeszcze spełniać, dowiecie się w najbliższej przyszłości, a na razie, trochę wbrew logice, zajmijmy się nie programowa− niem, ale odczytywaniem programu już zapi− sanego w pamięci EEPROM procesora.

O instalacji i ogólnym konfigurowaniu pakietu BASCOM AVR nie będę pisał, po− nieważ praktycznie nie różnią się one od ob− sługi znanego już Wam pakietu BASCOM 8051. Wspomnijmy tylko o konfigurowaniu programatora, ponieważ nie mieliśmy z tym jeszcze do czynienia.

Po uruchomieniu BASCOM−a AVR kli− kamy na pasek OPTIONS i z rozwiniętego menu wybieramy opcję PROGRAMMER. Ukaże się nam wtedy panel pokazany na **ry− sunku 6**. W okienku PROGRAMMER wy− bieramy teraz **typ programatora, którym musi być STK200/STK300 Programmer**. Następnie zamykamy okienko i naciskamy klawisz F4, co owocuje pojawieniem się okienka programatora pokazanego na **rysun− ku 7**. Na wszelki wypadek naciskamy je− szcze na przycisk CHIP, a następnie IDENTI− FY. Po tym zabiegu w małym okienku obok napisu CHIP powinien pokazać się napis in− formujący o typie zidentyfikowanego proce− sora, czyli w naszym przypadku AT90S8535.

Może się jednak zdarzyć, że programator nie będzie w stanie zidentyfikować typu pro− cesora i na ekranie ukaże się mało sympa− tyczny napis widoczny na **rysunku 8**. Jeżeli jesteśmy całkowicie pewni, że montaż mini− komputera i programatora przeprowadzili− śmy poprawnie, to zapewne przyczyną jest nieprawidłowe podłączenie kabla łączącego programator z minikomputerem. Po spraw− dzeniu tego połączenia i ewentualnym od− wróceniu wtyku o 180 stopni wszystko po− winno zacząć działać normalnie.

Zajmijmy się teraz zachowaniem dla po− tomności programu zapisanego w EEPROM− ie dostarczonego w kicie procesora. Po iden− tyfikacji typu procesora klikamy na pasek CHIP, a następnie wybieramy opcję READ CHIPCODE INTO BUFFER (załaduj kod zawarty w pamięci procesora do bufora). W tym momencie rozpocznie się proces od− czytywania zawartości pamięci EEPROM, który niestety potrwa chwilę, no powiedzmy

Rys. 6

**BASCOM-AVR Options** 

Zanim napiszemy nasz pierwszy pro− gram na minikomputer PECEL, musimy je− szcze dokończyć konfigurowanie programa− tora. W jego okienku konfiguracyjnym zaznaczamy dodatkowo opcje AUTO FLASH i AUTO VERIFY, tak jak pokazano na **rysunku 10**.

Zacznijmy od czegoś bardzo prostego, pamiętając że mamy tylko przetestować pro− gramator, a na naukę programowania PE− CEL−a przyjdzie czas trochę później. Napi− szmy zatem:

dłuższą chwilę. Tak to już jest: zawsze "coś za coś" i za liczne udo− godnienia związane z programowaniem ISP płacimy zwiększo− nym czasem trwania szeregowej transmisji danych. Ręczę jednak, że to się Wam opłaci!

Mam nadzieję, że programator uporał się już z mozolnym odczy− tywaniem programu z pamięci procesora. A zatem, następną czynnością będzie za− pisanie tego programu na dysku, pod dowolną nazwą i w dowolnym, wskazanym katalogu. W tym celu klikamy na pasek BUFFER, wybieramy opcję SA− VE TO FILE i podaje− my nazwę pliku, w którym ma być zapi− sany program w forma− cie binarnym (**rysunek 9**). Proponuję wykonać przynajmniej jedną ko− pię zapasową tego pli− ku i zapisać ją w innym katalogu, niż oryginał.

Nadeszła wreszcie pora, aby sprawdzić działanie zbudowanego układu w jego podsta− wowej, ale nie jedynej funkcji, jaką jest wpro− wadzanie programu do pamięci EEPROM mi− nikomputera PECEL. Ponieważ niewiele je− szcze wiemy o progra− mowaniu procesora AT90S8535, wykona− my tylko proste testy, wykorzystujące wiedzę nabytą podczas kursu BASCOM College. No, może pokażę Wam coś więcej...

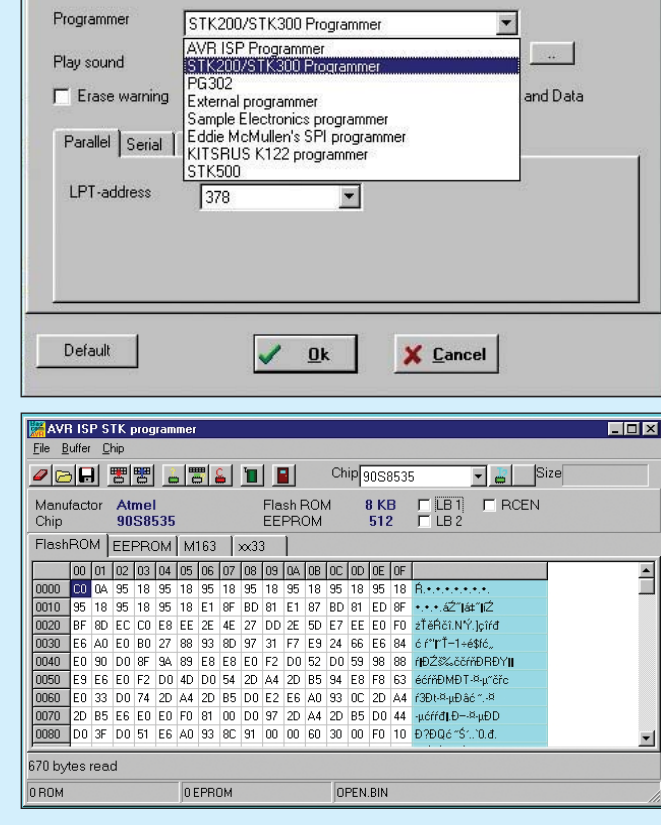

Compiler | Communication | Environment | Simulator | Programmer | Monitor | Printer |

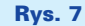

### Rys. 8

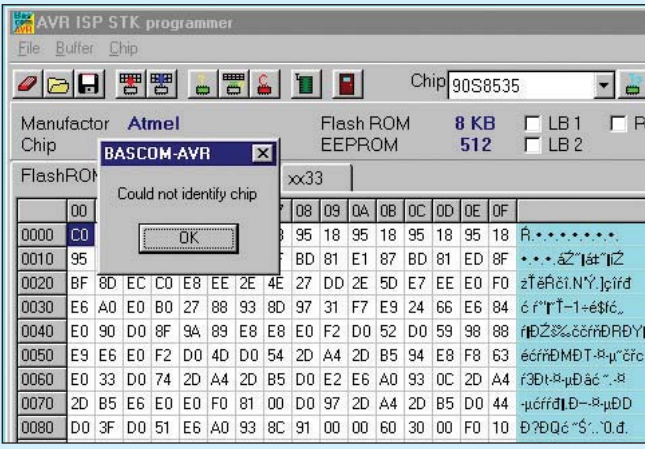

Październik 2001

Elektronika dla Wszystkich

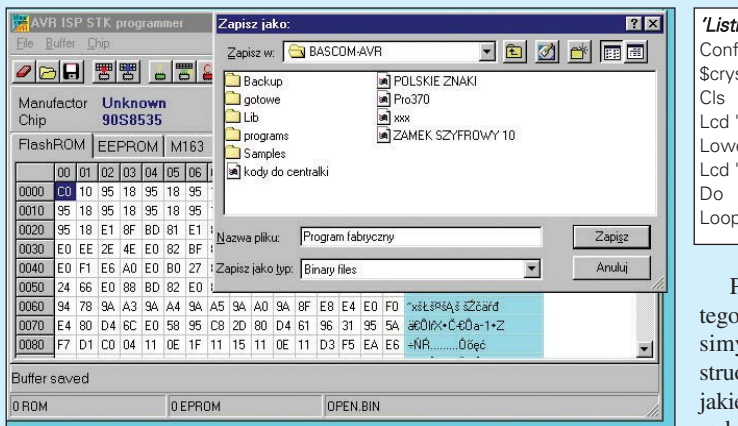

### Rys. 9

### Rys. 10

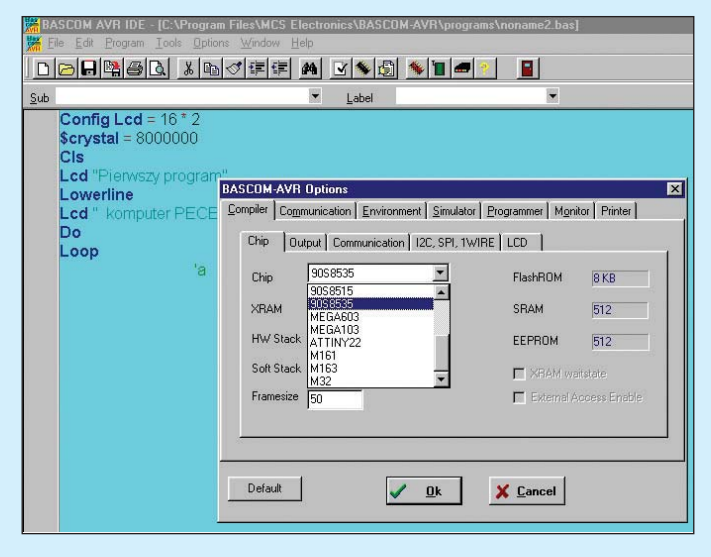

*'Listing 1* Config Lcd = 16 \* 2  ${\rm \dot{S}}$ crystal = 8000000 Cls Lcd "Pierwszy program" owerline cd "komputer PECEL" .<br>م

> Przed kompilacją tego programiku mu− simy jeszcze poin− struować kompilator, jakiego typu proceso− ra będziemy używać. Otwieramy zatem okienko OPTIONS, a następnie COMPI− LER i CHIP (**rysu− nek 11**) i zaznacza− my procesor typu AT90S8535.

Naciskamy teraz "magiczny" klawisz F7. Dlaczego nada− łem mu taki przydo− mek? Ano dlatego, że po jego naciśnię− ciu napisany przez nas program został nie tylko skompilo− wany, ale natych− miast umieszczony w pamięci proceso− ra. Procesor został następnie zreseto− wany, a efekt dzia− łania pierwszego

Label

 $851$ 

MEGA603<br>MEGA103<br>ATTINY22<br>M161<br>M163

Compiler | Communication | Environment | Simulator | Programmer | Monitor | Printer |

 $\sqrt{0}$ 

Chip | Output | Communication | I2C, SPI, 1WIRE | LCD |

**BASCOM-AVR Option** 

Chin

**VRAM** 

HW Stack

Soft Stack

Framesize

Default

programu na PECEL−a możemy zobaczyć na jego wyświetlaczu alfanumerycznym. Nie musieliśmy wyjmować kosztownego i łatwego do uszkodzenia procesora z pod− stawki, wkładać go do programatora, a na− stępnie ponownie umieszczać w minikom−

puterze. W tym, między innymi, tkwi siła programowania ISP połączona z fantastycz− nymi możliwościami BASCOM−a! Fajne, prawda?

Najwyższy czas, aby rozpocząć systema− tyczną naukę programowania minikompute− ra PECEL. Ale nawet mnie samego korci, aby awansem pokazać Wam jakiś "fajerwerk", jakiś spektakularny przykład możli− wości naszych nowych urządzeń. Wspo− mniałem uprzednio, że zbudowany przed chwilą programator może służyć do wielu celów, często nie bardzo związanych z sa− mym procesem programowania. Może pa− miętacie z kursu BASCOM College lub z własnych doświadczeń, w jaki sposób za− pisywaliśmy dane w zewnętrznych pamię− ciach danych EEPROM? Było z tym trochę problemów, trzeba było napisać kilkanaście linijek programu, nie mówiąc o konieczno− ści dodawania do systemu dodatkowego układu – zewnętrznej pamięci danych EE− PROM. No to popatrzcie, jak to wygląda w naszym minikomputerze wspartym siłą BASCOM−a!

Pisząc ostatnie zdanie zauważyłem, że na− robiło się trochę bałaganu w stosowanym w artykule nazewnictwie i że początkujący Koledzy mogą mieć z tym trochę kłopotu. Procesor AT90S8535 posiada aż trzy rodzaje pamięci i musimy dokładnie uprzytomnić so− bie, do czego każda z nich służy.

**1.** Pamięć **programu EEPROM** służy do za− pisywania treści programu sterującego pracą procesora. Jej pojemność wynosi 8kB i może być programowana wyłącznie za pomocą ze− wnętrznego programatora. Jakiekolwiek zmia− ny w jej zawartości bez stosowania programa− tora są niemożliwe. Pamięć programu może być przeprogramowywana do 1000 razy.

**2.** Pamięć **danych EEPROM** służy do zapi− sywania tych informacji, które nie mogą być utracone po wyłączeniu zasilania. Pamięć ta programowana jest przez odpowiednie pole− cenia obsługującego procesor programu. Ist− nieje także możliwość zaprogramowania pa−

 $\overline{\mathbf{x}}$ 

 $R$ 

 $512$ 

512

FlashBOM

SRAM

X Cancel

EEPROM

ELXBAM waitstate Fistemal Access Enab

mięci danych EE− PROM za pomocą zbudowanego przed chwilą programato− ra, a także odczyta− nia jej zawartości. Pamięć danych EE− PROM może być przeprogramowy− wana do 100 000 razy.

**3.** Pamięć **danych RAM** służy do chwilowego prze− chowywania da− nych, a jej zawartość jest bezpowrotnie tracona po wyłącze− niu zasilania.

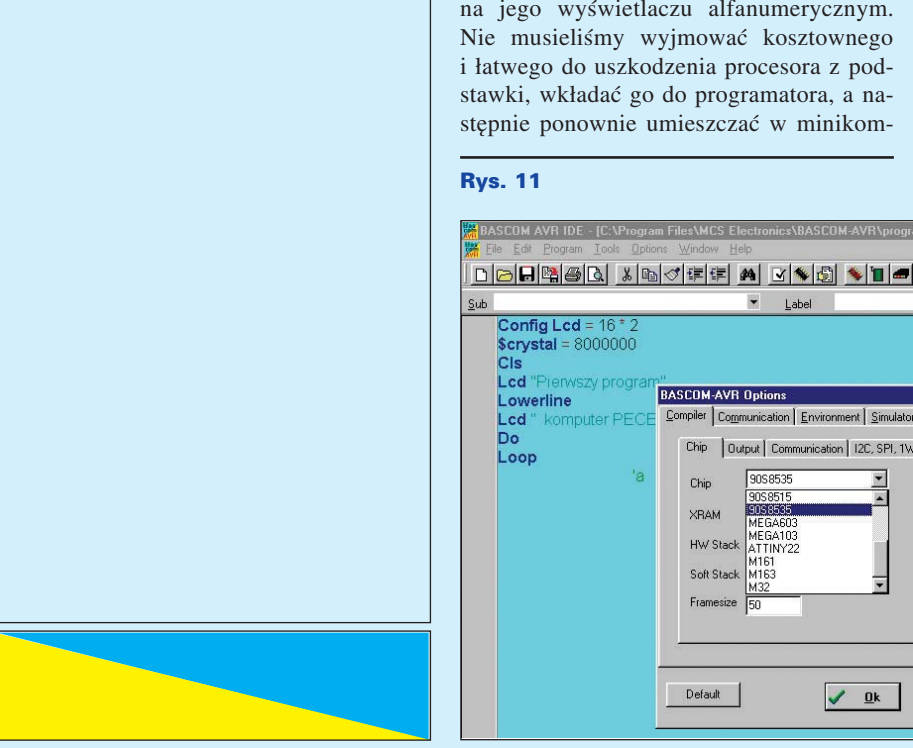

Elektronika dla Wszystkich

Październik 2001

Config Lcd =  $16$  $\frac{1}{2} \frac{1}{\sqrt{2}} \frac{1}{\sqrt{2}} = 80000000$ 

vszy progi

Cis Lcd "Pie

Do

Loop

**Lowerline**  $Lcd$ 

Do napisanego uprzednio programu dopi− szmy trzy linijki, tak aby całość wyglądała tak, jak na listingu 2 (dodatkowe linie zazna− czono pogrubionym drukiem). Nie będziemy na razie tłumaczyć sobie znaczenia nowych poleceń i wspomnę tylko, że dodatkowym za− daniem programu jest teraz zapisanie w we− wnętrznej pamięci danych EEPROM pod ad− resem 1 wartości zmiennej X, czyli 214.

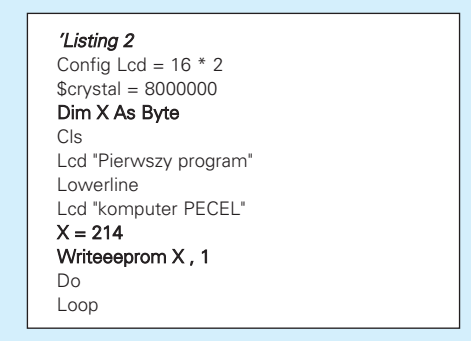

Ponownie naciskamy magiczny klawisz i... właściwie nic nowego się nie stało. Napis został wyświetlony, ale czy wartość zmiennej rzeczywiście znalazła się w pamięci? No, to popatrzcie teraz, jak wygodne narzędzia do− staliście do ręki i jak w przyszłości ułatwią nam one testowanie napisanych programów. Rzeczywiście, kontrolowanie, czy dane są za− pisywane i czy lokowane są pod takim adre− sem, pod jakim byśmy chcieli, nie jest sprawą prostą. Podczas posługiwania się "normalnym" oprogramowaniem znalezienie ewentu− alnych błędów może "trochę" potrwać i kosztować "trochę" nerwów. Przecież pamięci danych EEPROM nie można zobaczyć! Nie można? W BASCOM−ie wszystko można!

Zmieńmy teraz trochę konfigurację BA− SCOM−a, usuwając zaznaczenie opcji AUTO FLASH w okienku konfiguracyjnym progra− matora. Naciśnijmy następnie klawisz F4, co zaowocuje pojawieniem się na ekranie okien− ka programatora. No i co w tym nowego? Po− patrzcie na **rysunek 12**: mniej więcej w jednej trzeciej wysokości okienka programatora znajdują się dodatkowe przyciski, a wszystko wskazuje, że w obe− cnej chwili aktywny jest pierwszy z nich, oznaczony jako FLASHROM. Naci− śnijmy zatem drugi z przycisków, ten, na którym widnieje na− pis EEPROM, słu− sznie przypuszcza− jąc, że może on mieć coś wspólnego z we− wnętrzną nieulotną pamięcią danych EEPROM.

Rzeczywiście, wydarzyło się coś nowego: na ekranie pojawiła się nowa ta− belka, tylko że w niej zapisane są same wartości FF(HEX), czyli dziesiętnie 255. Do czasu! Powtórz− my teraz operację, którą wykonywali− śmy podczas kopio− wania "fabrycznego" programu PECEL−a, czyli klikamy na pa− sek CHIP, a następ− nie wybieramy opcję READ CHIPCODE INTO BUFFER.

Tylko że tym razem do bufora ładowana bę− dzie nie zwartość pamięci programu, ale inte− resująca nas pamięć danych EEPROM!

Efekt naszych poczynań jest widoczny na **rysunku 13**. No i co? Nie można zobaczyć pamięci danych EEPROM? Sprawdźmy je− szcze: pod adresem 1 widoczna jest tam war− tość D6h, zapisana w formacie heksadecy− malnym. Po przeliczeniu na format dziesięt− ny mamy:  $D6_{(HEX)} = 214_{(DEC)}$ .

Chciałbym jeszcze na chwilę powrócić do charakterystyk różnych pamięci, jakimi dys−

> ponuje procesor AT90S8535, serce komputera PECEL. Zgodnie z danymi zawartymi w karcie katalogowej tego układu podałem, że pamięć progra− mu może być zapi− sywana do 1000 razy, a pamięć da− nych EEPROM do 100000 razy. Są to liczby ogromne i trudno chyba oba− wiać się ich prze− kroczenia. Jednak w przypadku, kiedy PECEL byłby uży−

REKLAMA . REKLAMA . REKLAMA

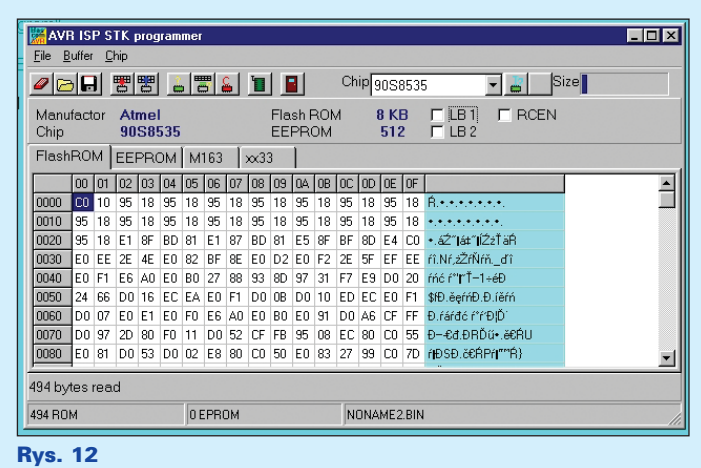

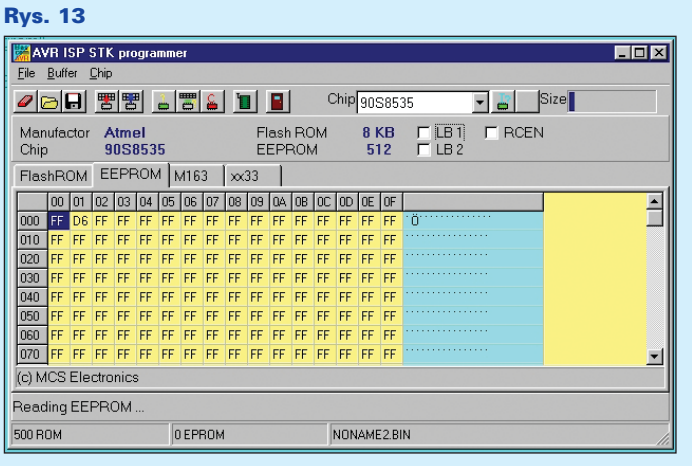

wany przez grupę użytkowników, np. na zaję− ciach w Technikum Elektronicznym, można obawiać się przekroczenia liczby dozwolonych programowań pamięci programu. Z doświad− czenia jednak wiem, że dane podane przez pro− ducenta zostały obliczone mocno "na wyrost", najprawdopodobniej z uwzględnieniem najbar− dziej krytycznych warunków pracy procesora. Nie testowałem nigdy, jaką maksymalną liczbę cykli zapisu może wytrzymać pamięć programu, ale dokonałem barbarzyńskiego eksperymentu z pamięcią danych EEPROM. Napisałem program, którego jedynym zada− niem było nieustanne zapisywanie całego ob− szaru tej pamięci coraz to nowymi danymi. Każda operacja zapisu była zliczana a wynik przekazywany do komputera. I wicie, co się zdarzyło? Po 324 567 cyklach zapisu dałem sobie spokój z dalszym prowadzeniem eks− perymentu, uznając procesor ATMEL−a za produkt najwyższej klasy, a dane podawane przez tę firmę za więcej niż wiarygodne.

Musimy jednak skończyć z tym chaotycz− nym działaniem i licznymi dygresjami. Rozpo− czynamy systematyczną naukę programowania minikomputera PECEL, a tym samym wszyst− kich procesorów AVR, poszerzając przy okazji nasze wiadomości o chipach z rodziny '51.

### **Zbigniew Raabe** zbigniew.raabe@edw.com.pl

# Październik 2001

Chciałbym przy okazji rozwiać pewne wątpli− polega na... niemożności wyłączenia pod− wość tym bardziej atrakcyjna, że będziemy wości, które jak wiem z listów e−mailowych nur− świetlania w tych wyświetlaczach. Rzeczy− mogli dokonywać tych operacji programowo, tują od dawna Czytelników EdW i EP. Ponieważ wiście, wyświetlacze te skonstruowane są a nawet płynnie regulować jasność świecenia na podobne trudności mogą natrafić także użyt− trochę niewygodnie i sterowanie podświetla− wyświetlacza. A zatem, musimy najpierw kownicy minikomputera PECEL, chciałbym do niem wymaga w nich pewnych, zresztą drob− zlokalizować tę zworkę, która odcina zasila− końca wyjaśnić sprawę podświetlanych wyświe− nych przeróbek. Popatrzcie na rysunek, na nie podświetlania wyświetlacza od strony mitlaczy LCD. którym przedstawione zostały płytki dwóch nusa zasilania. Czynność tę najprościej wy−

W ofercie handlowej AVT znajdują się najpopularniejszych wyświetlaczy LCD 16\*2 konać za pomocą omomierza, jeszcze przed obecnie relatywnie tanie wyświetlacze 16\*2 i 16\*1. Strzałkami oznaczono tam elementy, wylutowywaniem jakichkolwiek elementów i 16\*1 z podświetlaniem. Takie wyświetlacze których wlutowanie przesądziło o permanent− z płytki wyświetlacza. Następnie wylutowu− znajdować się będą także w kicie zawierają− nym włączeniu podświetlania! Elementami jemy zlokalizowaną zworkę i podłączamy cym części do budowy naszego minikompu− tymi mogą być "niby rezystory SMD", czyli prowizorycznie zasilanie do samego tylko tera. Problem, na jaki napotkali Czytelnicy po prostu zworki lub... najzwyklejsze kropel- wyświetlacza (+5VDC - nóżka 2, masa - nóż-

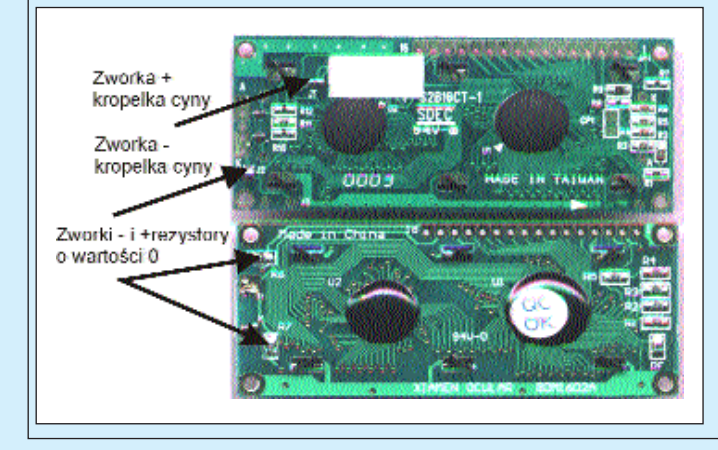

ki cyny. Chcąc wyłą− ka 1). Po włączeniu zasilania wyświetlacz nie czyć wyświetlanie, powinien dawać żadnych "oznak życia", co musimy usunąć jedną w tym momencie jest zjawiskiem prawidło− ze zworek. Nie sądzę wym. Spróbujmy teraz zewrzeć wyprowadze− jednak, aby komu− nie 15 wyświetlacza z masą, co powinno spo− kolwiek zależało na wodować włączenie podświetlania. Jeżeli tak usunięciu podświe− się nie stanie, to może to oznaczać, że wylu− tlania na stałe. Naj− towaliśmy niewłaściwą zworkę. Jeżeli jednak lepszym rozwiąza− podświetlanie włączyło się, to możemy prze− niem byłoby zapew− jść do dalszego etapu montażu komputerka. nienie sobie możli−

wości włączania i wyłączania pod− świetlania w zależno− ści od aktualnych po− trzeb. Jest to możli−

**Zbigniew Raabe** zbigniew.raabe@edw.com.pl

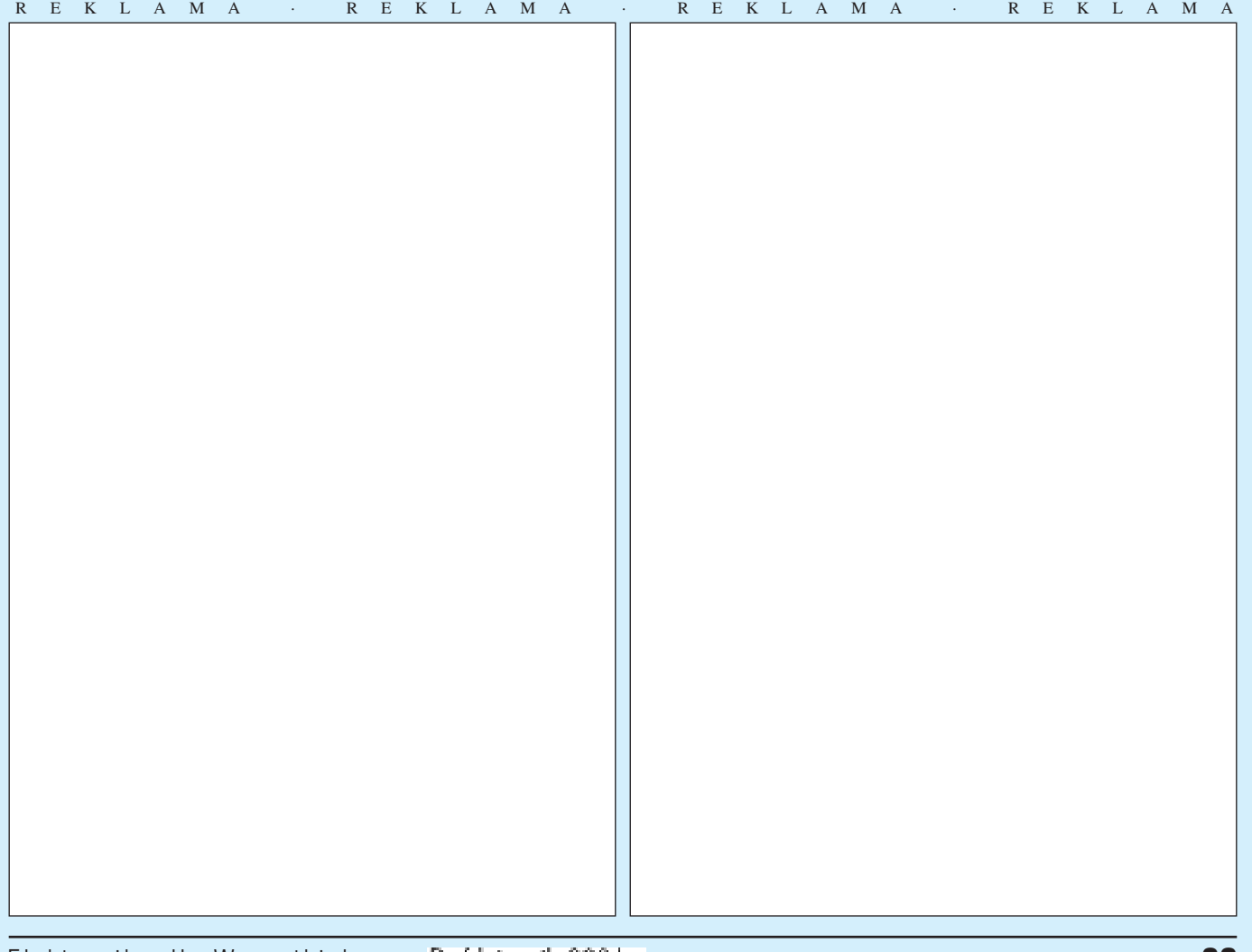

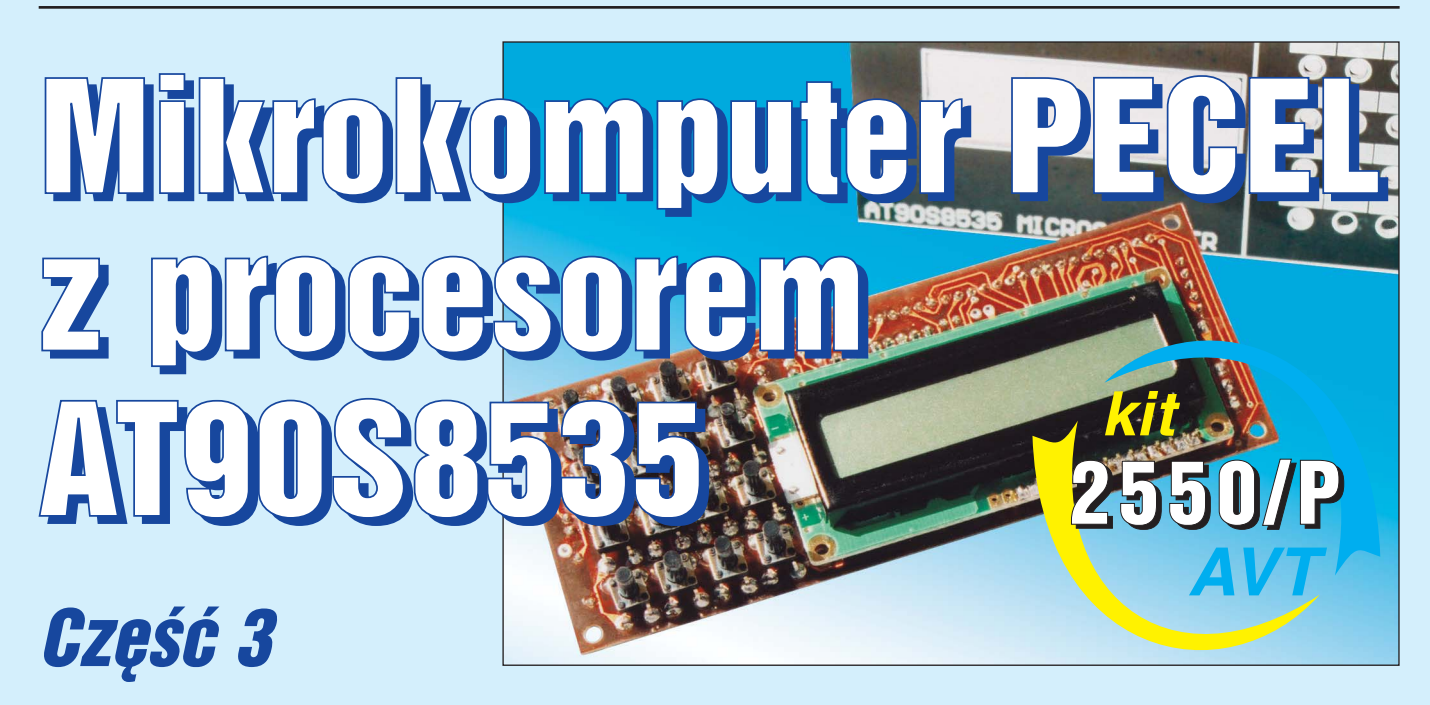

+

**Od dnia dzisiejszego zestaw części do budowy minikomputera PECEL będzie dostarczany z zaprogramowanym wstępnie proceso− rem. Pierwsza wersja Beta programu realizuje funkcję najdokładniejszego zegara Świata, pracującego z precyzją jednej sekundy na pięć milionów lat!** 

**Program PECEL Ver. 1.0.0 Beta jest wspólną własnością Autora i Czytelników Elektroniki dla Wszystkich. Jako taki będzie pod− dawany stałym modyfikacjom i ulepszeniom. Wszystko wskazuje też na to, że w najbliższym czasie mogą powstać zupełnie nowe wersje tego programu, różniące się znacznie od pierwowzoru i pełniące zupełnie nowe funkcje. Mogłoby to spowodować sytuację, w której nabywcy pierwszej partii kitów mogliby mimowolnie zostać skrzywdzeni, posiadając pierwotną, najmniej doskonałą we− rsję programu. Aby uniknąć takiej sytuacji kody źródłowe WSZYSTKICH kolejnych wersji programu PECEL będą zamieszczane na stronie internetowej Elektroniki dla Wszystkich.**

**Jednocześnie zapraszam wszystkich Czytelników EdW do współpracy w tworzeniu oprogramowania dla PECEL−a.** 

Mam do Was teraz jedną, w właściwie nawet dwie prośby. Chodzi mi o wykonanie jeszcze dwóch prostych kabelków: jeden z nich ma posłużyć do połączenia PECEL−a z portem szeregowym komputera, a drugi umożliwi wykorzystywanie typowej klawiatury PC AT do wprowadzania danych do naszego mini− komputera. Schematy połączeń obydwu ka− belków pokazane są na **rysunku 14**. Do wy− konania pierwszego kabla potrzebować bę− dziemy odcinka przewodu trójżyłowego praktycznie dowolnego typu. Nie musi to być (ale może) kabel ekranowany. Także długość tego przewodu nie jest praktycznie niczym ograniczona i powinna być dostosowana do aktualnych potrzeb. Sądzę, że najlepszy bę− dzie przewód o długości 1,5 ... 2mb. Z przy− lutowaniem do przewodów złącza DB9 i gniazdka DIN5 nie będziemy mieli z pewno− ścią najmniejszych problemów. Nieco inaczej wygląda jednak sprawa z dołączeniem prze− wodów do PECEL−a. Najprostszą metodą by− łoby ich przylutowanie do złącz CON12 i CON5. Jednak takie rozwiązanie utrudniło− by szybką zamianę konfiguracji systemu, szczególnie w przypadku "zablokowania" przylutowanymi przewodami złącza magi−

strali I<sup>2</sup>C. Polecałbym Wam inną, wielokrotnie sprawdzoną metodę, polegającą na zakoń− czeniu przewodów odpowiednio przyciętymi kawałkami złącz tzw. szufladkowych, czyli "żeńskich" odpowiedników konektorów goldpin. Uzyskamy w ten sposób możliwość bezproblemowego odłączania przewodów od płyty głównej minikomputera, co może mieć szczególne znaczenie podczas emula.... no,

tak o mało się nie wyga− dałem i przedwcześnie nie zdradziłem przygotowa− nej dla Was **NIESPO− DZIANKI**.

Przygotowanie pierw− szego z przewodów, którego zadaniem będzie połączenie PECEL−a z po− rtem RS−232 komputera PC możemy sobie znacz− nie ułatwić jeżeli dyspo− nujemy przewodem od uszkodzonej, że nie po− wiem "zdechłej" myszki. Odpadnie nam wtedy konieczność lutowania złącza DB25, a potrzebne nam przewody będziemy mogli zidentyfiko− wać za pomocą omomierza.

Zastanawiałem się, od czego rozpocząć opisywanie metod programistycznych, które posłużą do tchnięcia życia w nasz minikom− puter. Początkowo miałem zamiar rozpocząć od najważniejszych poleceń i funkcji BASCOM−a, których **nie omawialiśmy**

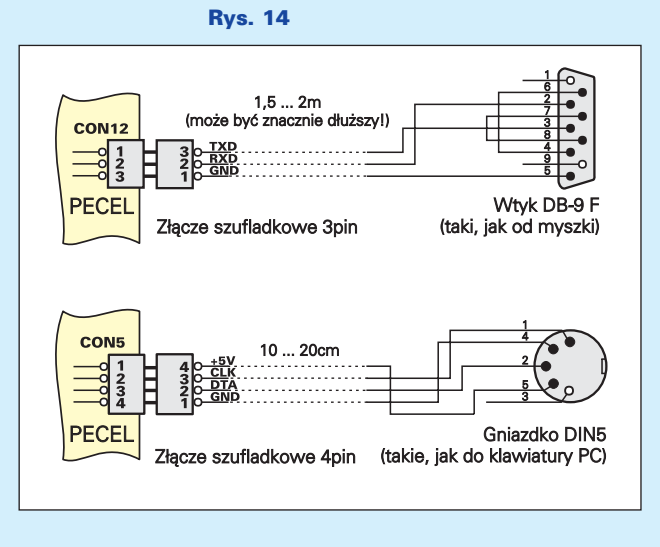

Listopad 200<sup>-</sup>

Elektronika dla Wszystkich

podczas kursu BASCOM College. Jednak do− szedłem do wniosku, że tak właściwie to nie ma "ważnych" i "mniej ważnych" elementów języka programowania: każdy fragment jego składni może okazać się w pewnych sytua− cjach najważniejszy. Dlatego też przyjąłem inny porządek pisania tego artykułu: mam za− miar zredagować go tak, abyście jak najszyb− ciej mogli zobaczyć pierwsze, efektowne re− zultaty Waszej pracy i już w najbliższych chwilach ożywić minikomputer. Zacznijmy więc od tych funkcji BASCOM−a, które są niezbędne do realizowania komunikacji mini− komputera z otoczeniem. Za to, że szybko zo− baczycie rezultaty Waszej pracy i że będą one bardziej efektowne, niż się spodziewacie, rę− czę głową, na której mi co nieco zależy!

### Obsługa wyświetlacza LCD

Sposoby wysyłanie danych do wyświetlacza al− fanumerycznego LCD zostały już wyczerpują− co omówione podczas kursu BASCOM Colle− ge. Dlatego też przypomnijmy sobie tylko waż− niejsze polecenia służące wysyłaniu tekstów na ekran LCD, oraz sposób konfigurowania wy− świetlacza, nieco odmienny od sposobu używa− nego podczas pracy z płytką testową AVT2500.

Pierwszą czynnością jaką będziemy mu− sieli wykonać, zanim jeszcze spróbujemy wysłać cokolwiek na ekran jest poinstruowa− nie kompilatora o parametrach zastosowane− go wyświetlacza i sposobu jego dołączenia do wyprowadzeń procesora. A zatem użyjmy dwóch, znanych już Wam poleceń:

**CONFIG LCD = LCDtype [40 \* 4,16 \* 1, 16 \* 2, 16 \* 4, 16 \* 4, 20 \* 2, 20 \* 4 lub 16 \* 1a ]** i

**CONFIG LCDPIN = PIN , DB4= PN,DB5=PN, DB6=PN, DB7=PN, E=PN, RS=PN [gdzie PN oznacza numer pinu portu, do którego dołączone są wyprowa− dzenia wyświetlacza]**

Z określeniem typu wyświetlacza nie bę− dziemy mieli najmniejszego kłopotu. PECEL wyposażony jest w wyświetlacz dwuliniowy 2\* 16 znaków. A zatem, piszemy: Config  $LCD = 16*2.$ 

Trochę bardziej skomplikowane będzie poinstruowanie kompilatora do których pi− nów procesora zostały dołączone poszcze− gólne wyprowadzenia wyświetlacza. Na na− szej prostej płytce testowej AVT2500 wszy− stkie wyprowadzenia wyświetlacza były do− łączone do jednego portu. W minikompute− rze, z różnych względów nie było to możliwe i połączenia z wyświetlaczem prowadzą do różnych portów, pozornie chaotycznie. W dalszej części artykułu poinformuję Was, co wymusiło taki, a nie inny układ tych połą− czeń, a na razie popatrzmy uważnie na sche− mat i zredagujmy polecenie konfiguracyjne wyświetlacza LCD. Będzie ono miało po− stać: Config Lcdpin = Pin, Db4 = Portc.4,

 $Db5 = Portc.5$ ,  $Db6 = Portd.7$ ,  $Db7 = Porta.7$ ,  $E =$  Portc.3,  $Rs =$  Portc.2

A zatem, mamy już cztery pierwsze linij− ki, od których będzie zaczynał się każdy pro− gram napisany na nasz minikomputer.

```
$regfile = "8535def.dat" 'poinformowanie kom−
$crystal = 8000000 'poinformowanie kom-
$crystal = 8000000 'poinformowanie kom−
pilatora o częstotliwości oscylatora systemowego
Config Lcd = 16 * 2
Config Lcdpin = Pin, Db4 = Portc.4, Db5 = Po-rtc.5 , Db6 = Portd.7 , Db7 = Porta.7 , E = Po-rtc.3 , Rs = Portc.2
```
Za chwilę dodamy do nich dalsze, ale naj− pierw musimy dobrze zapamiętać pewną ce− chę dialektu języka MCS BASIC stosowane− go w pakiecie BASCOM AVR:

```
Pisząc program na procesor AVR
poszczególne piny portów nazywamy
PIN[port][numer pinu], czyli na przykład
PINB.1, PIND.3 itd.
Podczas wysyłania danych na
poszczególne piny używamy składni:
PORT[numer portu][pin portu]
np. : SET PORTB.1 lub RESET PORTB.5. 
Podczas odczytu stanu pinów portów
używamy składni: PIN[port][numer pinu]
np. X= PINB.1 lub IF PIND.3 = 1 THEN ........
```
Polecenia służące obsłudze wyświetlacza alfanumerycznego były szczegółowo omówione podczas kursu BASCOM College. Przypomnijmy tylko najważniejsze z nich: LCD [zmienna lub tekst] wysyła podaną wartość na ekran wyświetlacza LOCATE [rząd, kolumna] ustawia kursor na wskazanej pozycji CLS czyści ekran wyświetlacza CURSOR ON / CURSOR OFF włącza i wy− łącza wyświetlanie kursora SHIFTLCD [RIGHT/LEFT, ilość pozycji] "przewija" napis na ekranie LCD

### Obsługa klawiatury szesnastkowej komputera PECEL

Jak każdy szanujący się komputer także nasz PECEL wyposażony jest w klawiaturę. Nie jest to może klawiatura o możliwościach kon− soli PC, ale do naszych celów będzie zupełnie wystarczająca. Nie zapominajmy, że w razie absolutnej konieczności będziemy mogli sko− rzystać także z klawiatury PC, o czym jeszcze będziemy mówić w dalszej części artykułu.

Klawiatura PECEL−a składa się z szesna− stu klawiszy połączonych w matrycę czterech rzędów i czterech kolumn. Matryca została dołączona do portu B procesora, zajmując wszystkie jego 8 pinów. W tym miejscu chciałbym wyjaśnić jedną sprawę: to że dołą− czyliśmy klawiaturę do portu B nie oznacza bynajmniej, że nie będziemy mogli wykorzy− stywać jego wyprowadzeń do innych celów. W momencie, kiedy klawiatura nie jest skano− wana wszystkie piny portu B "wiszą w powietrzu" i mogą być wykorzystane do sterowania dowolnymi układami. Musimy jedynie zwró− cić uwagę, aby żaden z tych układów nie zwierał wejść portu B ani do masy ani do plu− sa zasilania w czasie korzystania z klawiatury.

No właśnie, w jaki sposób mamy dowie− dzieć się czy i jaki klawisz został naciśnięty? Myślę, że wielu z Was już się domyśla: nale− ży po prostu programowo cyklicznie usta− wiać stan niski na kolejnych rzędach klawia− tury i za każdym razem badać, czy któryś z pinów, do których dołączone są kolumny matrycy nie znalazł się w stanie niskim. Tak, jest to dobra metoda, a listing programu napi− sanego według tej zasady został przedstawio− ny na **rysunku 15** wraz z ... przekreślającym go znakiem! Taki program oczywiście by działał, ale po co mamy pisać tekst nie mie− szczący się nawet na stronie ekranowej, jeże− li Mark już o wszystkim pomyślał? Do ska− nowania szesnastoznakowej klawiatury służy w MCS BASIC jedno proste polecenie:

### **Zmienna = GETKBD()**

poprzedzone dyrektywą konfiguracyjną:

### **CONFIG KBD = PORT[numer portu]**

po którego wydaniu klawiatura jest automa− tycznie przeszukiwana, a podana zmienna przyjmuje umowną wartość naciśniętego kla− wisza. Za chwilę wyjaśnimy sobie pojęcie "umowną", a na razie poproszę Was o zapamiętanie jednej własności polecenia GETKBD(), której przeoczenie mogłoby spo− wodować poważne komplikacje podczas pisa− nia programu wykorzystującego to polecenie:

### **Jeżeli żaden klawisz nie został naciśnięty, to polecenie GETKBD() zwraca zawsze wartość 16**

A zatem, wiemy już wszystko, co jest po− trzebne do rozpoczęcie nauki obsługi klawiatu− ry minikomputera. Napiszmy sobie zatem pro− sty programik demonstracyjny, którego zada− niem będzie jedynie doświadczalne potwierdze− nie zdobytej przed chwilą wiedzy teoretycznej.

#### Rys. 15

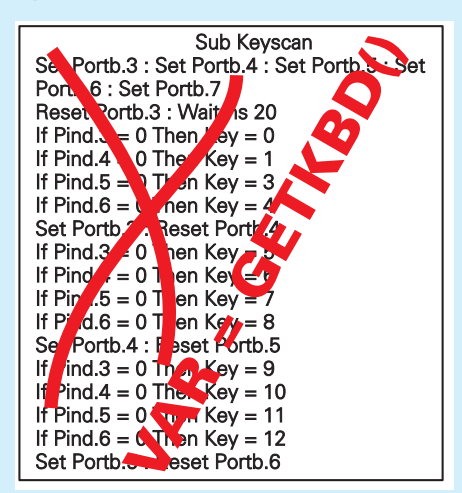

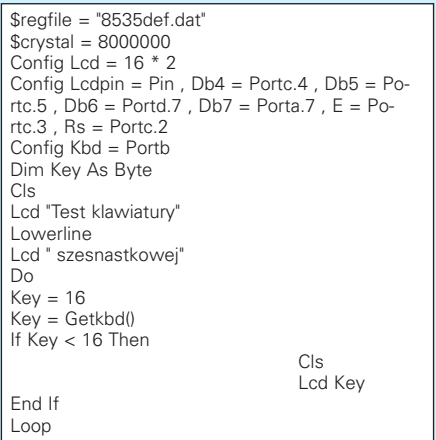

Jeżeli skompilujemy ten program i zapro− gramujemy nim procesor, to po każdym naci− śnięciu klawisza na wyświetlaczu LCD bę− dzie ukazywał się jego kod, czyli wartość całkowicie umowna. Ponadto z pewnością zauważyliście już coś niepokojącego, coś co w niektórych sytuacjach może spowodować, że nasza klawiatura będzie miała nieco egzo− tyczny rozkład przycisków. Otóż, okazało się że kody naciskanych kolejno klawiszy ukła− dają się w następujący sposób:

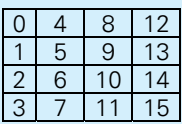

co w najmniejszym nawet stopniu nie odpo− wiada ani napisom na płycie czołowej mini− komputera, ani ogólnie przyjętym zasadom konstruowania klawiatur numerycznych. Czyżbym popełnił jakiś błąd? Na szczęście wszystko jest w porządku. Przecież kody odbierane z klawiatury są wartościami umow− nymi i tylko od programu zależeć będzie, w jaki sposób będą interpretowane. Rozkład przycisków na klawiaturze został wymuszony podczas projektowania płytki obwodu druko− wanego, na której ze względu na chęć obniże− nia kosztów liczył się każdy milimetr kwadra− towy. Nie przywiązywałem najmniejszej wa− gi do rozkładu klawiszy na płytce obwodu drukowanego ponieważ metodami programi− stycznymi można bez problemów zmienić kody poszczególnych klawiszy. Przeróbmy odrobinę napisany program:

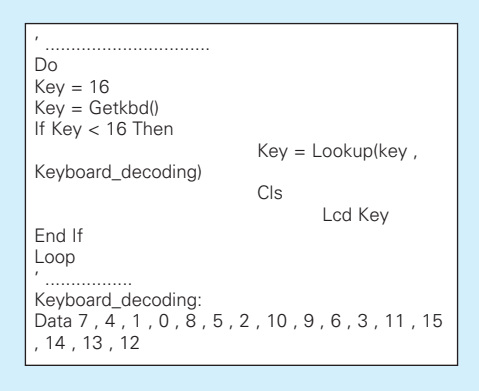

i natychmiast zauważymy, że kody klawiszy ułożyły się w następujący, całkowicie zgod− ny z napisami na płycie czołowej, sposób:

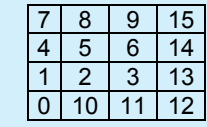

### Najmilsza chwila poranka: dwóch komputerów pogadanka.

To, co za chwilę przeczytacie stanowi z pewnością najciekawszy fragment tej czę− ści artykułu opisującego metody programi− styczne stosowane przy tworzeniu software dla minikomputera PECEL. Chciałbym wreszcie teraz poruszyć sprawę komunika− cji pomiędzy układami mikroprocesorowy− mi, a komputerami klasy PC, a także pomię− dzy dwoma minikomputerami. Zauważcie, że w tym momencie otwiera się przed nami zupełnie nowy obszar zastosowań naszego minikomputera. Może on być samodziel− nym systemem mikroprocesorowym równie dobrze jak terminalem komputera, układem współpracującym ściśle z PC. Więcej, jak się w najbliższej przyszłości okaże, to kom− puter może być niekiedy terminalem PE− CEL−a, skwapliwie wykonując wysyłane przez minikomputerek rozkazy. Mamy przed sobą wręcz oszałamiające perspekty− wy: będziemy mogli budować np. przyrządy pomiarowe (pamiętajmy o ośmiu wejściach analogowych procesora '8535) mogące pra− cować jako samodzielne urządzenia, a także jako terminale przekazujące komputerowi PC dane do dalszej obróbki. Poruszymy sze− rzej ten temat w dalszych częściach artyku− łu, a jak na razie zapraszam Was do lektury EP 9/01 i 10/01, gdzie opisano właśnie kon− strukcję wielofunkcyjnego miernika często−

tliwości współpra− cującego z kompu− terem PC, zbudo− wanego także w oparciu o proce− sor '8535.

To jednak je− szcze nie wszystko: za chwilę czeka Was prawdziwa nie− spodzianka, i to ta− ka, o jakiej pewnie nawet nie marzyli− ście! Za moment dostaniecie do ręki wyjątkowo potężne narzędzia progra− mowe i sprzętowe, które mogą uczynić programowanie PE− CEL−a nie tylko dziecinnie łatwym zadaniem, ale także prawdziwą przyjemno− ścią i relaksującą rozrywką. O opisanie pro− cedur umożliwiających wymianę danych za pośrednictwem łącza RS232 dopominali się już Studenci BASCOM College. A więc proszę: macie co chcecie i jeszcze trochę więcej!

Jedną z największych zalet procesorów produkowanych przez firmę ATMEL jest wbudowany w strukturę tych układów sprzę− towy UART, umożliwiający stosunkowo ła− twą realizacje transmisji danych w standar− dzie RS232. Połączenie systemu mikroproce− sorowego z komputerem pozwala na budowę najróżniejszego typu terminali do PC, apara− tury pomiarowej z której dane można przeka− zywać i poddawać dalszej obróbce w kompu− terze. Magistrala komunikacyjna RS232 jest chyba najlepszym sposobem na połączenie ze sobą dwóch układów mikroprocesoro− wych i umożliwienie im "rozmowy" nawet na bardzo duże odległości.

Nie są to jednak jedyne zastosowania transmisji RS232 odbywającej się pomiędzy procesorem i komputerem. Za chwilę dowie− my się, jak bardzo ta możliwość może okazać się użyteczna podczas uruchamiania i testo− wania programów dla systemów mikroproce− sorowych, które ... nawet nie będą nigdy wy− korzystywać transmisji szeregowej podczas normalnej pracy.

Zarówno procesory '51 produkcji ATMEL jak i prawie wszystkie (wyjątkami są: AT TI− NY22, AT90S2343 i AT90S2333) chipy AVR wyposażone są w sprzętowy układ UART (Universal Asynchronous Receiver and Transmitter), umożliwiający realizację transmisji RS232 na drodze sprzętowej. W artykule, który w tej chwili czytacie, przy− jęliśmy zasadę podobną do reguł obowiązu− jących w BASCOM College: jak najmniej

Rys. 16

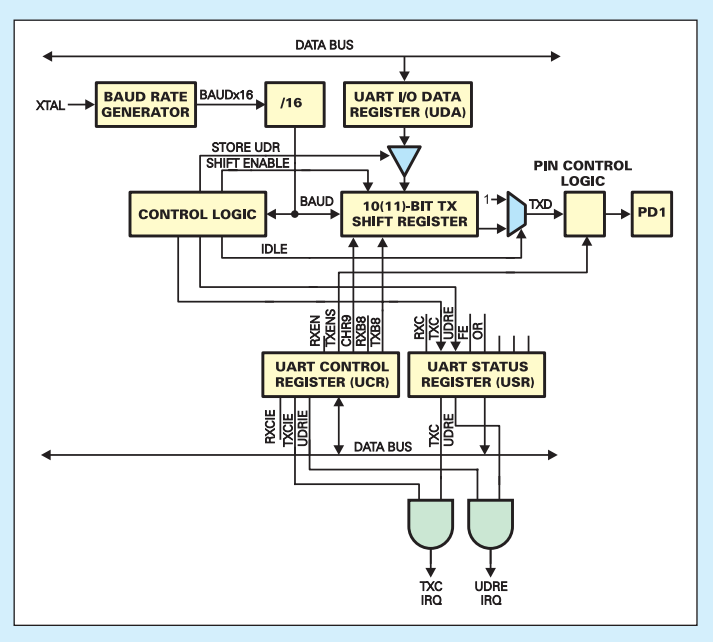

Elektronika dla Wszystkich

teorii: praktyka, praktyka i jeszcze raz prak− tyka! Dlatego też nie będziemy szczegółowo opisywać budowy UART i zadowolimy się jedynie pokazaniem na **rysunku 16** poglądo− wego schematu, przedstawiającego jego licz− niki i rejestry. Koledzy pragnący pogłębić swoją wiedzę o UART znajdą wszelkie po− trzebne dane w karcie katalogowej dowolne− go procesora AVR (www.atmel.com), a my będziemy traktować ten układ o dość skom− plikowanej budowie jako małą "czarną skrzynkę", która po prostu wykonuje wyda− wane w języku MCS BASIC polecenia.

Przekazywanie danych za pomocą łącza szeregowego jest w przypadku procesorów ATMEL−a szczególnie łatwa, a przy korzy− staniu z pakietów BASCOM wręcz dziecin− nie prosta. Oczywiście, zanim rozpocznie− my transmitowanie danych musimy przygo− tować odpowiednie środowisko sprzętowe, a następnie poinstruować kompilator o na− szych zamierzeniach. Środowisko sprzęto− we już posiadamy: minikomputer PECEL, komputer klasy PC oraz przygotowany przed chwilą przewód, z pomocą którego połączymy ze sobą obydwie maszyny. A za− tem, bierzmy się za pisanie pierwszego programu.

Najważniejszą sprawą, jaką musimy zała− twić przed rozpoczęciem pracy nad każdym programem wykorzystującym transmisję RS232 jest prawidłowe określenie szybkości przekazywania danych. Zaniedbanie tej czynności bądź przeprowadzenie jej w nie− właściwy sposób zawsze prowadzi do total− nej katastrofy czyli niemożności nawiązania kontaktu pomiędzy komputerami. Z listów e−mail od Czytelników wiem, że właśnie nie− prawidłowe zadeklarowanie szybkości trans− misji lub nie podanie jej w ogóle jest najczę− stszą przyczyną problemów pojawiających się podczas uruchamiania programów wyko− rzystujących łącze RS232.

Szybkość transmisji danych określana jest za pomocą dyrektywy:

### Rys. 17

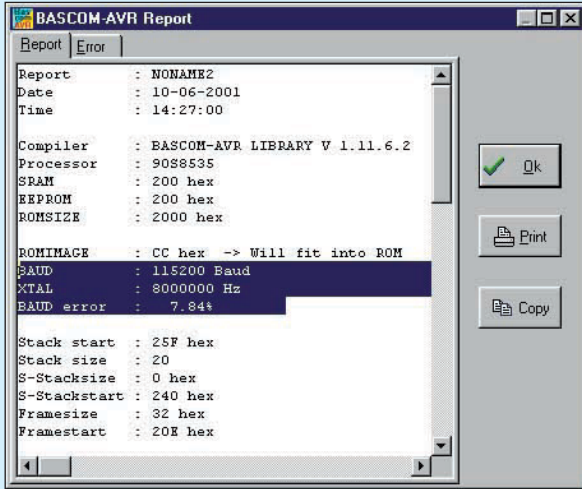

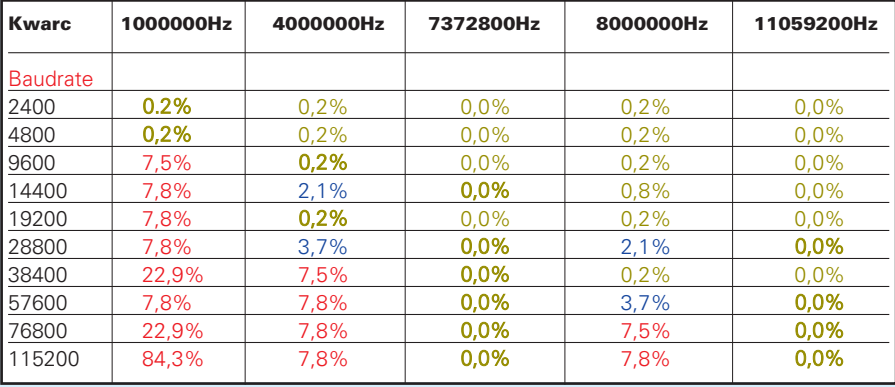

### **\$Baud= X [2400, 4800, 9600, 14400, 19200, 28800, 38400, 57600, 76800 lub 115200]**

A więc, wydawało by się, że wszystko jest bardzo proste: ustawiamy po prostu najwięk− szą prędkość transmisji i przystępujemy do pisania programu. No dobrze, możemy spróbować, napiszmy sobie najprostszy pro− gramik, którego zadaniem jest jedynie wysła− nie prostego tekstu do komputera:

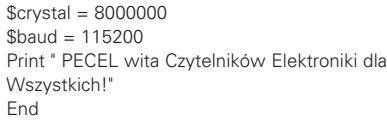

Wyjaśnieniem działania nowego polece− nia PRINT zajmiemy się za chwilę, a teraz zastanówmy się, czy ten program ma choćby najmniejszą szansę na poprawne działanie. Z góry mogę Wam powiedzieć, że nie ma!

Wyłączmy teraz na chwilę opcję "PRO-GRAM AFTER COMPILE" z menu OPTIONS\ENVIRONMENT i skompilujmy napisany programik. Kompilacja programu, w którym BASCOM nie znalazł błędu skła− dni przebiegła, oczywiście prawidłowo, co jednak nie oznacza że program będzie działa poprawnie. Kliknijmy teraz na przycisk PROGRAM, a następnie wybierzmy opcję SHOW RESULTS, co spowoduje otworzenie

> nowego okienka z całą kopal− nią bezcennych informacji o naszym programie (**rysu− nek 17**). Później zajmiemy się bardziej szczegółowym ich opisem, a na razie zwróć− my uwagę tylko na trzy linij− ki wyświetlonego tekstu:

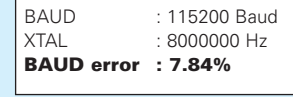

Okazuje się, że przy czę− stotliwości oscylatora syste− mowego równej 8MHz, a taki właśnie kwarc został dołączo− ny do naszego PECEL−a błąd

### Tabela 1 Błąd częstotliwości w zależności od częstotliwości kwarcu

generacji częstotliwości zegarowej UART wynosi aż 7,8% co praktycznie uniemożliwia prawidłowe przeprowadzenie transmisji da− nych. Nie będziemy tu wdawać się w dość skomplikowane obliczenia i badać jaką czę− stotliwość zegarową UART możemy wyge− nerować przy częstotliwości zegara systemo− wego równej 8MHz. Nie obciążajmy się zbytnio teorią, zainteresowanych odsyłam do karty katalogowej dowolnego procesora AVR, a my posłużmy się teraz gotową tabel− ką, skopiowaną z takiej właśnie strony.

Z tabeli tej wynika niezbicie, że przy czę− stotliwości zegara systemowego wynoszącej 8MHz nie uda nam się wygenerować więk− szej szybkości transmisji RS232 niż 38400, w ostateczności 57600Baud. Błąd generacji częstotliwości nie większy niż 4% pozwala jeszcze mieć nadzieję na prawidłową wymia− nę danych. Jednak jest to zabieg dość ryzy− kowny i lepiej pozostać przy mniejszej czę− stotliwości, np. 19200Baud.

A zatem przeróbmy trochę nasz program testowy, który będzie teraz wyglądał następująco:

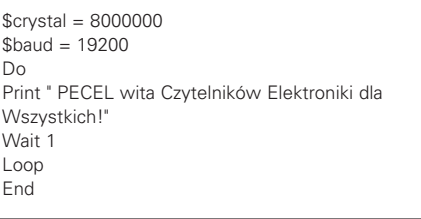

Raport wygenerowany przez BAS− COM−a wygląda teraz także zupełnie ina− czej: możemy mieć całkowitą pewność, że transmisja danych będzie przebiegać poprawnie.

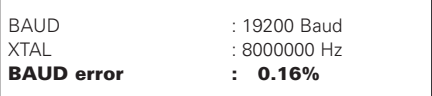

Nadszedł teraz doniosły moment przepro− wadzenia pierwszego eksperymentu z trans− misją danych z PECEL−a do komputera PC.

Możemy już zaprogramować procesor i... za− miast podziwiać rezultaty naszej pracy wziąć się za konfigurowanie środowiska programo− wego odpowiedzialnego za porozumiewanie się z PECEL−em.

**Bardzo ważne jest prawidłowe ustawie− nie szybkości transmisji w urządzeniu, z którym procesor ma nawiązać łączność**. Takim urządzeniem najczęściej będzie moni− tor interfejsu szeregowego, najlepiej ten, który został wbudowany w pakiety BASCOM. Po raz kolejny możemy teraz przekonać się, jak wspaniałym zestawem narzędzi jest nasz BA− SCOM. W pakiecie tym zaszyte są bowiem wszystkie funkcje pozwalające nie tylko na monitorowanie portu RS232, ale i na dwukie− runkowe przekazywani danych pomiędzy PC a innym urządzeniem wyposażonym w port komunikacyjny RS232. Monitor konfiguruje− my po otwarciu okienka OPTIONS\COMMU− NICATION, tak jak pokazano na **rysunku 18**. **Musimy także zawsze pamiętać, że po każ− dej zmianie szybkości transmisji w ukła− dzie, który ma współpracować z kompute− rem musimy zmienić także ustawienia mo− nitora obsługującego tę transmisję. Uwaga ta dotyczy nie tylko monitora zawartego w pakiecie BASCOM, ale także wszystkich**

### **innych powszechnie stosowanych monito− rów portów RS232**.

Oprócz szybkości transmisji musimy tak− że określić, przez który port szeregowy ma się ona odbywać. Oczywiście, musi to być ten port, do którego nie jest podłączona my− szka. W przypadku mojego komputera był to port COM1. Pozostałe parametry w okienku konfiguracyjnym pozostawiamy bez zmian, tak jak jest to widoczne na rysunku 18.

Większość współcześnie użytkowanych komputerów PC posiada "fabrycznie" zainstalowane dwa porty szeregowe: COM1 i COM2, i do jednego z nich jest na stałe do− łączona myszka. Drugi port pozostaje najczę− ściej niewykorzystany i do niego właśnie do− łączymy przewód transmitujący dane do i z PECEL−a. Jednak po uruchomieniu pro− gramu monitora może się zdarzyć, że np. my− szka umieszczona została w porcie COM1 i na ten sam port został skonfigurowany mo− nitor. Taka sytuacja prowadzi do natychmia− stowego zawieszenia pracy myszy, a my ma− my wtedy dwa wyjścia z sytuacji. Możemy przenieść myszkę do drugiego portu i po− nownie uruchomić komputer, lub wykorzy− stując tylko klawiaturę skonfigurować moni− tor do śledzenia wolnego aktualnie portu.

Podsumujmy teraz wykonane czynności i ich następstwa:

- 1. W procesorze minikomputera PECEL znaj− duje się napisany przez nas programik wysy− łający do komputera komunikat powitalny
- 2. Monitor portu szeregowego pakietu BASCOM został odpowiednio skonfigu− rowany, określona została szybkość trans− misji numer wykorzystywanego do niej portu COM.

A zatem nadeszła dawno oczekiwana chwila! Klikamy na przycisk TOOLS i na− stępnie wybieramy opcję TERMINAL EMU− LATOR, lub po prostu naciskamy kombina− cję klawiszy CTRL + T. Jeżeli wszystkie opi− sane uprzednio czynności wykonaliśmy po− prawnie, to nasze oczy powinien ucieszyć widok pokazany na **rysunku 19**.

No i tak, Moi Drodzy, dokonaliśmy wiel− kiej rzeczy! Jak wielkiej, pokaże najbliższa przyszłość. W każdym razie jest to milowy krok na drodze do budowy inteligentnego ter− minala komputerowego o ogromnych możli− wościach, jakim może stać się nasz PECEL.

*Ciąg dalszy w następnym numerze EdW*

### **Zbigniew Raabe, zbigniew.raabe@edw.com.pl**

#### Rys. 18  $\,$  Rys. 19  $\,$  Rys. 19  $\,$  Rys. 19  $\,$  Rys. 19  $\,$  Rys. 19  $\,$  Rys. 19  $\,$

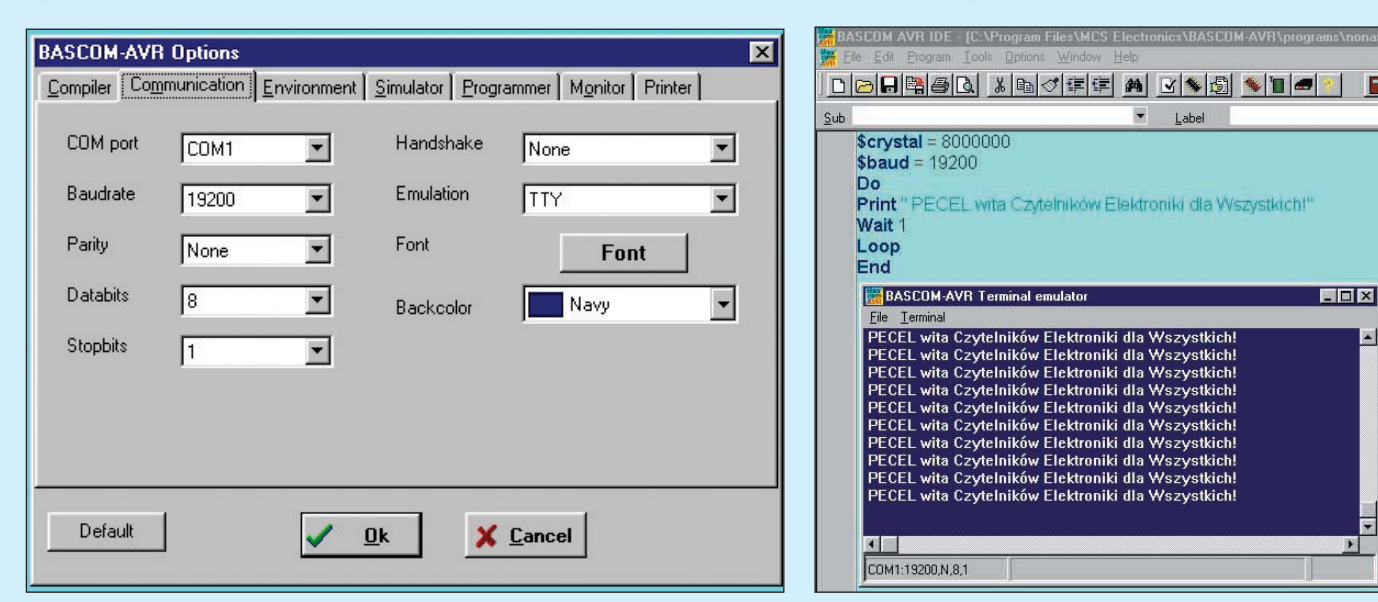

### UWAGA! BARDZO WAŻNE!

**Kilka dni temu stwierdziliśmy, że w czasie procesu produkcyjnego jednej z serii płytek obwodów drukowanych do minikomputera PECEL powstała przerwa w obwo− dzie masy. Na szczęście wada ta jest bardzo łatwa do naprawienia: wystarczy połączyć za pomocą odcinaka przewodu dwa punkty: pin 6 złącza CON8 i pin 2 stabiliza− tora napięcia IC4. Sposób wykona− nia dodatkowego połączenia został pokazany na rysunku.**

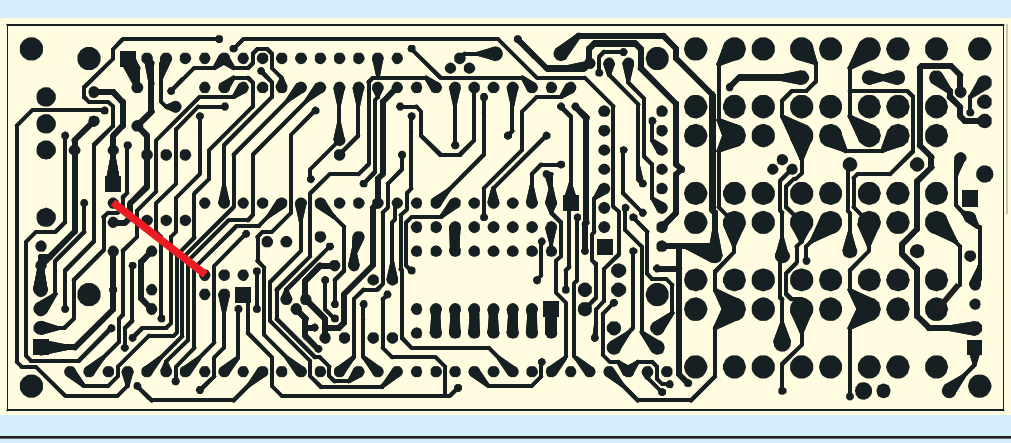

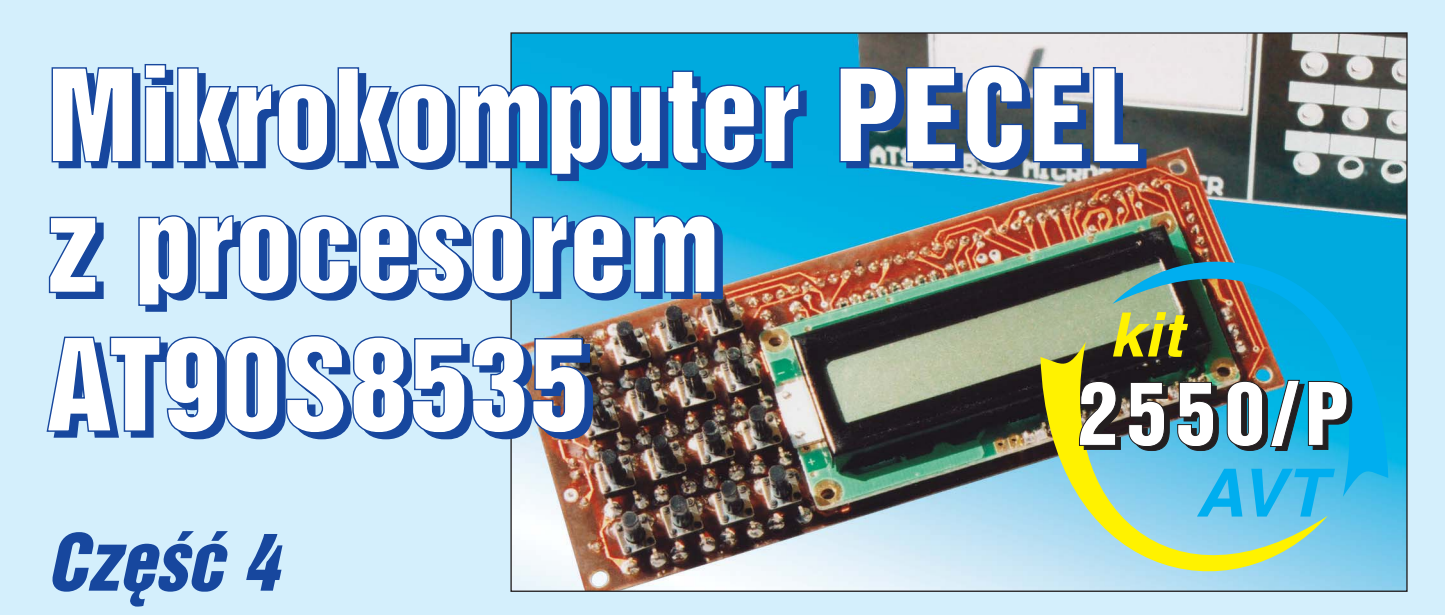

Oczywiście, program przedstawiony w po− przednim odcinku ma tylko jedno zastosowa− nie: pokazanie że nawiązanie łączności po− między dwoma komputerami jest możliwe i sprawdzenie poprawności konfiguracji uży− wanych do transmisji narzędzi. Poza tym nie służy on do niczego. Aby jednak móc napisać bardziej rozbudowany program, musimy wreszcie zapoznać się choćby z podstawo− wymi poleceniami programowymi języka MCS BASIC służącymi przekazywaniu in− formacji poprzez łącze RS232.

Podstawowymi poleceniami języka MCS BASIC stosowanymi podczas wymiany da− nych poprzez interfejs RS232 są:

### **PRINT [zmienna, wartość, zmienna tekstowa lub tekst]**

pozwalające wysłać do portu szeregowego komputera dowolną wartość, zmienną licz− bową lub tekstową, oraz

### **INPUT [opcjonalny tekst zachęty], [zmienna liczbowa lub tekstowa]**

które umożliwią "ręczne" przesłanie informacji poprzez port szeregowy do systemu mikro− procesorowego. Jeżeli polecenie INPUT zo− stanie zastosowane łącznie z tekstem zachęty podanym w cudzysłowie, to tekst ten zostanie wyświetlony na ekranie terminala komputera.

Czy jednak to drugie polecenie naprawdę działa? Aby to sprawdzić, napiszmy sobie prosty programik:

 $$crystal = 8000000$  $$baud = 19200$ Dim Name\$ As String \* 10 Do Print " Jestem PECEL" Input "Jak masz na imię? " , Name\$ Print "Witaj " ; Name\$ ; "!" Print "Wiem że jesteś "; If  $Right(name$ ,  $1) = "a"$  Then Print "kobietą" Else Print "mężczyzną" End If Loop

Napisany program kompilujemy i na wszelki wypadek testujemy w symulacji pro− gramowej (**rysunek 20**). Uruchamianie emu− latora programowego niczym się nie różni od

podobnej operacji dokonywanej w środowisku BACOM−a 8051 i którą opisywaliśmy w BASCOM College. Jeżeli nie popełniliśmy błę− du, to powinniśmy nawiązać z PE− CEL−em dwustronną łączność.

Aby się upewnić, czy nasz program działa poprawnie otwieramy okienko monitora portu RS232 i odpowiadamy na pytanie zadane przez PECEL−a. Tekst wprowadzamy z klawiatury komputera, a następnie potwierdzamy podanie imienia za pomocą klawisza ENTER (**rysunek 21**). Czytelnikom pozostawiam odpowiedź na pytanie, w jaki sposób procesor określa płeć rozmówcy i jakie trzy męskie imiona mogą wprowadzić go w błąd.

No tak, przełomowy moment ma− my już za sobą: PECEL potrafi poro− zumiewać się z PECET−em! Pozosta− je jednak otwarte pytanie, do czego to można wykorzystać? Przecież chyba nie do pisania prostych, za− bawkowych programików? Otóż, z pewnością komunikacja pomię− dzy dwoma komputerami nie bę− dzie wykorzystywana tylko do błahych spraw. Wprost przeciw− nie, wykorzystując narzędzia, z którymi zapoznaliśmy się przed chwilą, będziemy mogli zbudo− wać, a właściwie zaprogramować wiele "bardzo poważnych" urządzeń, a przede wszystkim zestaw przyrządów laboratoryjnych o ogromnych możliwościach. Te− matowi temu poświęcona będzie "większa połowa" kolejnej części tego artykułu, na razie, pamiętając

że musimy jeszcze poruszyć temat obiecanej niespodzianki, podam Wam tylko jeden przykład. Obiecuję, będzie to przykład wy− jątkowo spektakularny!

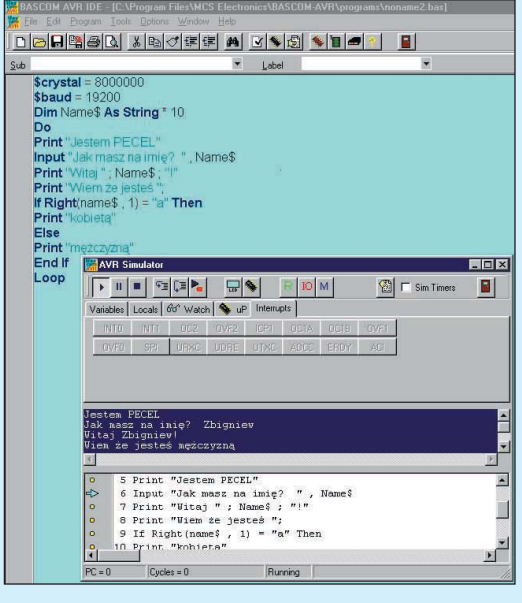

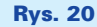

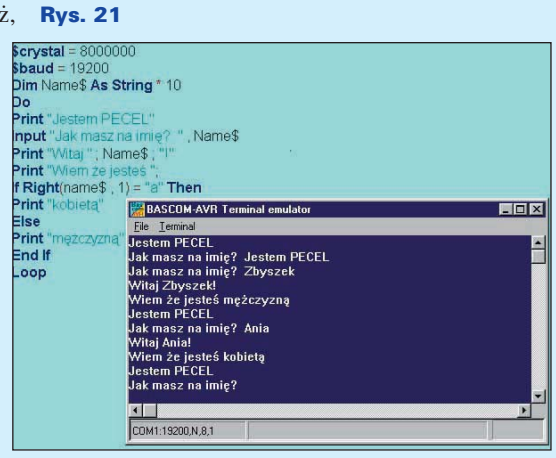

Mam nadzieję, że dysponujecie choćby jednym egzemplarzem popularnego termo− metru cyfrowego typu DS1820? Jeżeli nie, to warto zakupić nawet kilka sztuk tych tanich i niezwykle użytecznych elementów. Przyda− dzą się nam wielokrotnie, nie tylko podczas nauki programowania PECEL−a. Jeden taki termometr podłączamy do złącza CON6 mi− nikomputera, dokładnie tak, jak pokazano na **rysunku 22**. Następnie piszemy kolejny pro− gram, kompilujemy go i programujemy nim procesor. Programu tego nie będę komento− wał, ponieważ procedury odczytu danych z termometrów DS1820 zostały już opisane w ramach kursu BASCOM College.

W tym memencie muszę wspomnieć o jednej, dość wsty− dliwej sprawie. Mo− je, legendarne już roztargnienie dało je− szcze raz o sobie, tym razem owocując przeoczeniem pew− nego elementu, którego umieszcze− nie w konstrukcji PECEL−a byłoby jak najbardziej wskaza− ne. Mam tu na myśli przycisk służący do ręcznego resetowa− nia procesora. W warunkach normal− nej eksploatacji taki element nie byłby specjalnie użyteczny, ale podczas prowa− dzenia eksperymen− tów jego zastosowa− nie może znacznie usprawnić pracę. Wyłączanie i ponow− ne włączanie zasila− nia w celu rozpoczę− cia pracy programu jest dość uciążliwe,

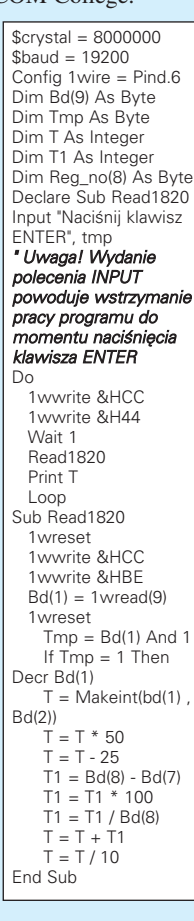

a dodanie przycisku RESET, niekoniecznie umieszczonego na płycie czołowej będzie czynnością bardzo prostą. Jako taki element możemy wykorzystać zwykły microswitch lub dowolny inny przycisk monostabilny o niewiel− kich wymiarach, dołączony do PECEL−a zgo− dnie ze schematem pokazanym na **rysunku 23**.

Otwieramy teraz po raz kolejny okienko terminala RS232 i albo naciskamy dodany do układu przycisk RESET, albo wyłączamy i ponownie włączamy zasilanie PECEL−a. Na ekranie monitora ukaże się napis zachęca− jący do naciśnięcia klawisza ENTER, co też bez obaw możemy natychmiast uczynić.

Zgodnie z przewidywaniami na ekranie rozpoczęło się cykliczne wyświetlanie zmie− rzonej przez DS1820 temperatury. Ponieważ w programie zabrakło poleceń przeliczają−

cych wynik pomiaru, wyświetlane wartości są dziesięciokrotnie zawyżone, tj. zamiast np. 28,3 stopni wyświetlane jest 283. Nie przej− mujmy się tym jednak, za chwilę okaże się, że w niczym nie będzie nam to przeszkadzać. Pobawmy się teraz chwilę tak wykonanym termometrem, sprawdzając czy prawidłowo reaguje na podgrzanie i ochładzanie czujnika.

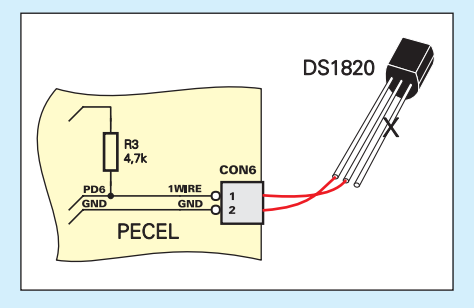

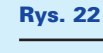

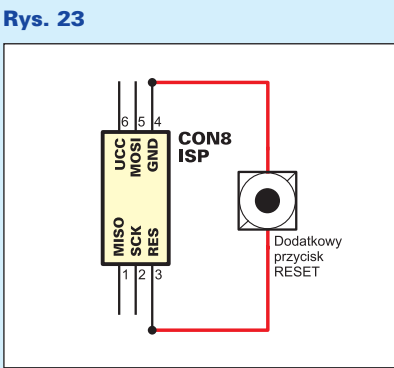

Myślę, że część Czytelników jest nieco rozczarowana: tyle zachodu, aby zbudować prosty termometr! Poczekajcie jednak chwi− lę, a już teraz mogę Wam przypomnieć, że zbudowaliśmy termometr, ale nie taki znowu byle jaki: do PECEL−a możemy przecież do− łączyć absolutnie dowolną ilość czujników DS1820, pracujących na jednym, wspólnym przewodzie. To tego tematu powrócimy je− szcze w przyszłości, a na razie chciałbym po− kazać Wam coś innego.

Otwórzmy teraz po raz kolejny okienko terminala portu RS232 i zajmijmy się dodat− kowymi przyciskami umieszczonymi na jego górnej krawędzi (**rysunek 24**). Najbardziej powinien nas zainteresować przycisk OPEN

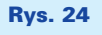

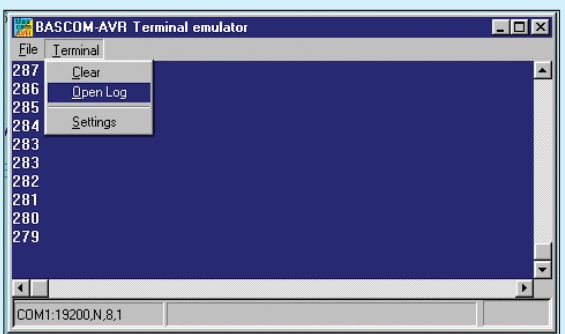

LOG, ponieważ otwiera on drogę do niezna− nych dotąd, rewelacyjnych możliwości BA− SCOM−a. Wykonajmy kolejno następujące czynności:

- 1. Zresetujmy minikomputer bądź za pomo− cą dodanego przycisku, bądź za pomocą wyłączenia i włączenia zasilania.
- 2. Kliknijmy na przycisk OPEN LOG. Spo− woduje to pojawienie się na ekranie okienka, w którym musimy podać nazwę pliku, do którego zapisywane będą wszel− kie dane przechodzące przez monitorowa− ny port COM.
- 3. Po nadaniu nazwy pliku zamykamy okienko OPEN LOG i naciskamy klawisz ENTER. Od tego momentu wszystkie in− formacje ukazujące się na ekranie monito− ra będą także zapisywane w pliku o poda− nej przez nas nazwie.
- 4. Pomęczmy teraz trochę nasz termometr. Osobiście polecałbym serię sadystycz− nych eksperymentów polegających na przypiekaniu go lutownicą lub innym go− rącym przedmiotem. Zwracajmy jednak uwagę, aby temperatura czujnika nie prze− kroczyła 120 stopni (na ekranie liczba 1200!).
- 5. Po upływie 1 ... 2 minut kliknijmy ponow− nie na przycisk na krawędzi terminala i tym razem wybierzmy opcję CLOSE LOG.

Możemy teraz zapoznać się z treścią pli− ku, w którym zapisaliśmy wyniki pomiarów temperatury. To już zaczyna być interesujące: mamy tam dokładny zapis zmian temperatury odbywającego się na określonym odcinku czasu, a pomiary dokonywane były mniej więcej co 1 sekundę. Oczywiście, ten skrom− ny sposób zapisu możemy metodami progra− mistycznymi dowolnie rozbudować. Możemy do każdego pomiaru dodać informację o cza− sie jego dokonania, możemy dowolnie zmie− niać częstotliwość dokonywanych pomiarów, możemy też wreszcie zastosować dowolną ilość czujników i ich wyniki zapisywać w od− dzielnych kolumnach. Teraz chyba mogliście zorientować się, jakie możliwości daje trans− misja danych z PECEL−a do komputera PC. W najbliższej przyszłości zaprogramujemy PECEL−a tak, aby stał się wszechstronnym laboratoryjnym przyrządem pomiarowym. Połączenie z komputerem da nam wtedy moż− liwość zapisywania wyników wszelkich po− miarów i archiwizowania ich w celu później−

> szego wykorzystania. Ale czy tylko archiwizowania? Przecież dane uzyskane z PECEL−a może− my poddać dalszej obróbce, wy− korzystując w tym celu arkusze kalkulacyjne czy też edytory gra− ficzne pracujące pod kontrolą MS WINDOWS. Nie mogę się po prostu powstrzymać, aby nie zaprezentować Wam kolejnego, spektakularnego pokazu możli− wości, jakie dostaliśmy do rąk.

Dane opisujące barbarzyński eksperyment z przypiekaniem nieszczęsnego czujnika lu− townicą przeniosłem jako plik ASCII do ar− kusza kalkulacyjnego MS EXCEL. Następ− nie wyniki pomiarów zostały podzielone przez 10. Wykonanie z tak przetworzonych danych wykresu sprowadziło się już tylko do kilku kliknięć myszką, a efekt wszystkich tych operacji nie trwających dłużej niż minu− tę został pokazany na **rysunku 25**. Wygląda ciekawie, prawda? Na wykresie widać nawet krótki moment wahania, w którym chciałem dać już spokój dręczonemu czujnikowi, ale ostatecznie postanowiłem torturować go nadal.

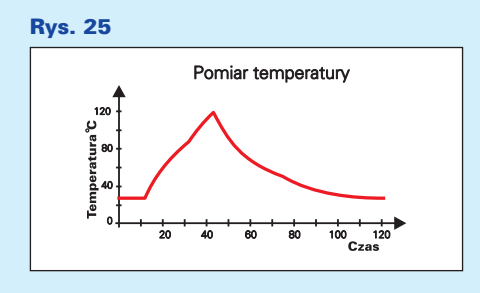

Moi Drodzy, to tylko prosty, najprostszy przykład możliwości PECEL−a używanego w roli inteligentnego terminala komputero− wego. W najbliższym czasie zajmiemy się szerzej tym tematem, ale dopiero po omówie− niu wszystkich (lub prawie wszystkich) me− tod programistycznych stosowanych przy pi− saniu programów na nasz minikomputer.

Do tej pory mówiliśmy o dwukierunkowej transmisji danych pomiędzy komputerem a procesorem wyłącznie w kontekście ewen− tualnej budowy urządzeń wykorzystujących taką wymianę informacji. Istnieje jednak je− szcze jedno zastosowanie łącza RS232, ge− nialnie upraszczające odpluskwianie i testo− wanie pisanego oprogramowania. Transmisję szeregową możemy wykorzystać jako narzę− dzie do "podglądania" pracującego programu, i to "na żywo", w jego naturalnym środowi− sku. Wystarczy nieraz, w punkcie programu, którego działania nie jesteśmy pewni, dopisać instrukcje wysyłające na ekran terminala np. informacje o wartości pewnych zmiennych, od których w decydujący sposób zależy dzia− łanie programu. Z kolei, jeżeli chcemy przete− stować program zmieniając "zdalnie" parametry jego pracy, to stosując instrukcję INPUT możemy w wybranych momentach zmieniać wartości wybranych zmiennych.

Omawianie podstawowych zagadnień związanych z transmisją danych poprzez złą− cze RS232 zajęło nam tyle miejsca, że już niewiele go pozostało na opisanie niespo− dzianki, jaką dla Was przygotowałem. Tak więc z konieczności omówimy tę sprawę w największym skrócie, pozostawiając resztę do następnego numeru EdW.

Opis PECEL−a nie jest BASCOM College i nie mam prawa zadawać Wam jakichkol−

wiek ćwiczeń czy prac domowych do odro− bienia. Mam jednak prośbę: może zechcieli− byście w wolnej chwili przepisać do edytora BASCOM−a program, którego listing został zamieszczony poniżej.

Program ten nie jest mojego autorstwa, nie mogę wiec go ani zmieniać ani komentować. Tak wiec, po prostu przepiszcie go, nie wnika− jąc na razie w jego treść. Następnie poproszę Was o skompilowanie tego programu i wpisa− nie go do pamięci procesora. Uprzedzam, że bezpośrednio po wykonaniu tej czynności spo− tka Was przykre rozczarowanie: PECEL nie będzie dawał żądnych widocznych z zewnątrz oznak "życia". Następnie połączcie ponownie PECEL−a z komputerem za pomocą złącza RS232 i na wszelki wypadek odłączmy od nie− go kabel programatora.

'MONITOR SYMULACJI SPRZETOWE I \$regfile = "8535def.dat"  $$crystal = 8000000$  $\phi$ <sub>aud</sub> = 57600 Dim Krk As Byte Dim Adr As Word Dim Adrl As Byte , Adrh

As Byte Dim Vl As Byte Do  $Krk = lnkev()$ If  $Krk = "T"$  Then Print Chr(13); Elseif Krk = "W" Then Adr = Waitkey()  $V = W$ aitkey() Out Adr VI Print Chr(13); Elseif  $Krk = "R"$  Then Adr = Waitkey()  $V = \ln p(\text{adr})$ Print Chr(vl); Elseif Krk = "O" Then  $Adr = Waitkey()$ Adrh = Waitkey()  $VI = Waitkey()$ Adr =  $Adrh$   $*$  256  $Adr = Adr + Adr$ Out Adr M Print Chr(13); End If Loop

i naciśnięcie na strzałkę włączającą symula− cję. Następnie możemy już przeprowadzić te− sty klawiatury za pomocą uniwersalnego emulatora sprzętowego, który w tym mo− mencie dostaliście do dyspozycji. Nie będzie już potrzebne wielokrotne przeprogramowy− wanie procesora w celu przetestowania drob− nych zmian w programie. Wszystkie testy bę− dziemy mogli przeprowadzić w "real world"

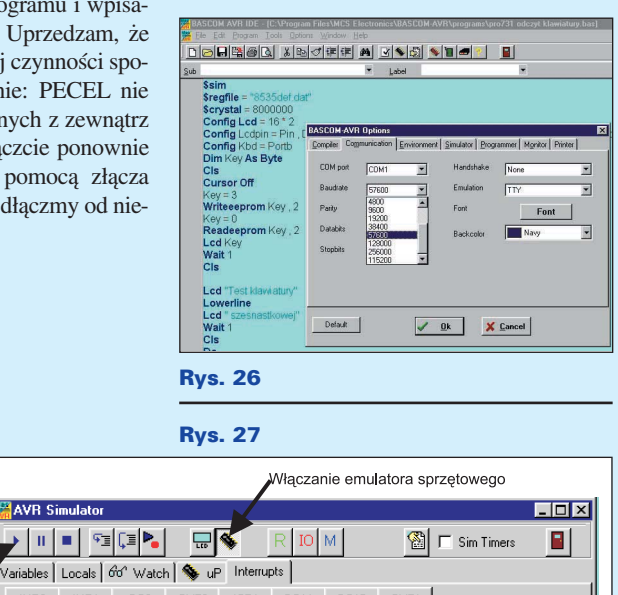

26 If Key < 16 Then Key = Lookup (key , Keyboard\_decoding1)

Running Key = 16

Kolejną czynnością będzie napisanie proste− go programu, wykorzystującego np. wyświe− tlacz alfanumeryczny LCD i klawiaturę szes− nastkową. Nie musi to być jakiś nowy i skomplikowany program, na początek zu− pełnie wystarczy prosty programik, który już wykorzystywaliśmy do demonstracji obsługi wyświetlacza LCD i klawiatury. **Tu bardzo ważna uwaga: na samym początku pro− gramu napiszcie "\$SIM"!** Następnie skom− pilujcie ten program, ale **w żadnym wypad− ku nie ładujcie go do pamięci procesora**!

emulowanego progran

Start  $\vert$  4

 $Key =$ 

 $\overline{16}$  $25$  Key = Getkhd()

 $27$  If Key < 9 Then

 $Cycles = 0$ 

 $\sqrt{24}$ 

 $28$   $C1s$ 

le.

 $\bullet$ 

l۰۱  $PC = 0$ 

Kolejną czynnością będzie wykonanie drobnej zmiany w konfiguracji BASCOM−a. Musimy zmienić uprzednio ustawioną pręd− kość transmisji danych poprzez złącze RS232 z 19200 na 57600 baud (**rysunek 26**). No i wreszcie dochodzimy do końca: pozo− stało nam już tylko otworzenie okienka sy− mulatora (klawisz F2), kliknięcie na ikonkę włączania symulacji sprzętowej (**rysunek 27**)

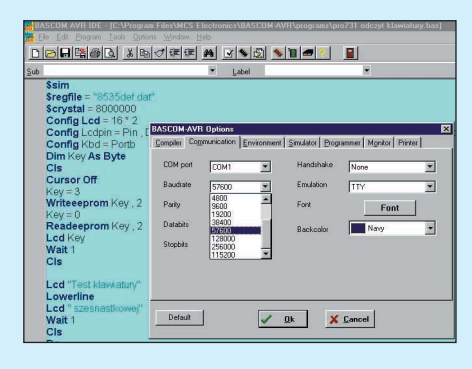

### Rys. 28

wyłącznie w symulacji sprzętowej.

Poruszony temat jest tak obszerny, że jego kontynuację odkładamy do dalszej części ar− tykułu o minikomputerze PECEL.

> **Zbigniew Raabe,** zbigniew.raabe@edw.com.pl

 $\mathbb{E}$ 

 $\overline{\mathbf{r}}$ 

 $\blacktriangledown$ ۰ſ